# **COMPUTOUCH COMPUTER**

1522 West 253rd Street.Harbor City.California.90710

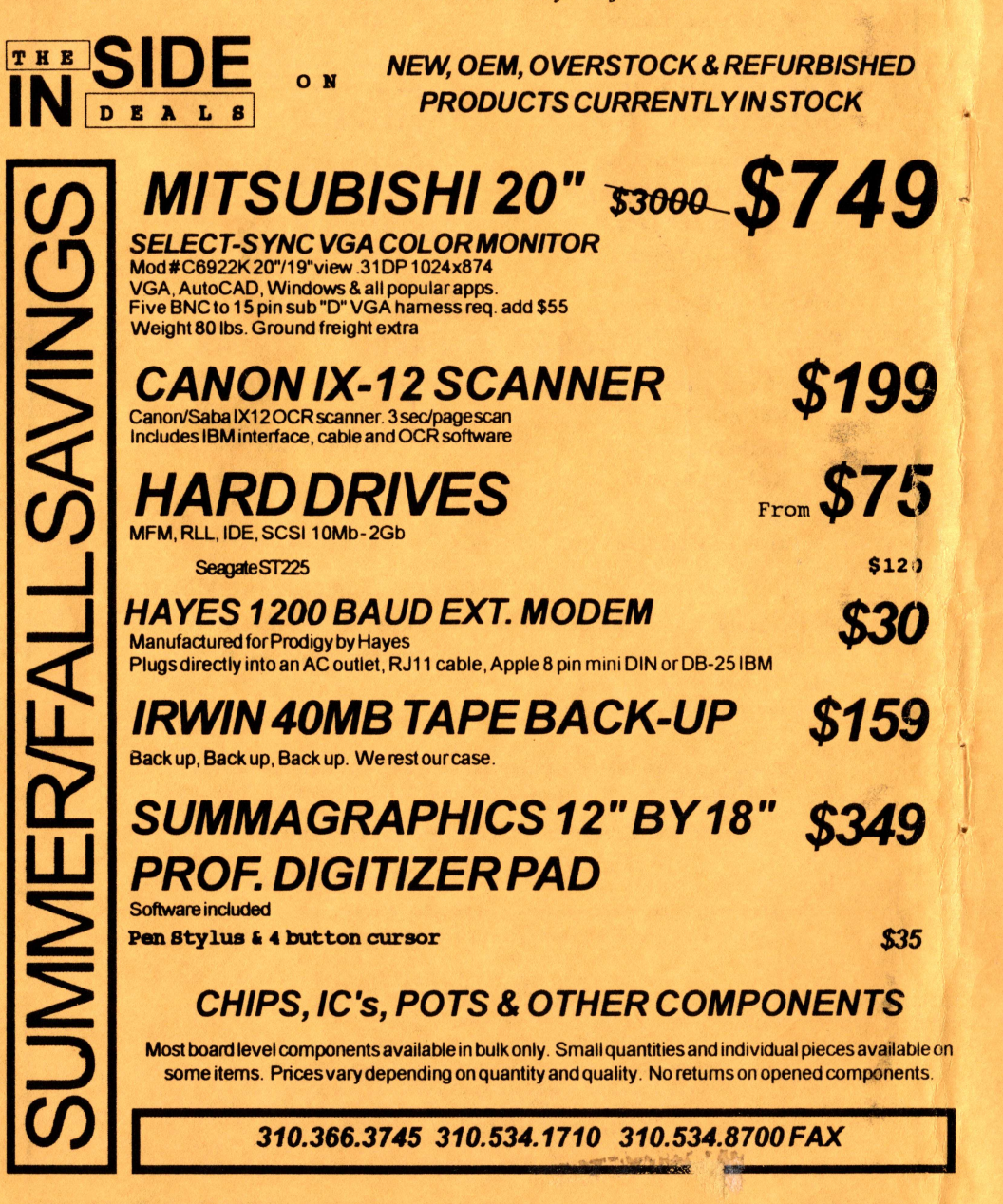

# The "International" \$3.00 0S9 Underground]

 $\perp$ , 3

**GENIE** 

0

Magazine Dedicated to 0S9/0SK Users Everywhere!

**1JSENET** 

COMANWCAT/ONS/

•Chat Module in C

• Bulletin Boards and

Hetworks for 05-9

· BBS Listing ... and more!

1.1.110111. NIP

• The Coco-Lan

# **SYSTEM IV**

# The 68000 Computer serving customers world-wide

This high-quality, high performance 68000 computer was designed for and is accepted by industry. Perfect low-cost work-station, development platform or fun machine. Powerful, flexible and expandable inexpensively. Run MS-DOS software with the optional ALT-86 card. Supports up to 4 operating systems.

Prices start at \$999.00 with Professional OS-9 For boards and kits, call Peripheral Technology at 404-973-2156

# **G-WINDOWS**

# for the SYSTEM IV and PT68K4/2

Multi-tasking - processes continue running when windows are made inactive or are hibernating.

Windows may be re-sized, moved, overlaid, etc.

- GUI to start processes by selecting an icon or, start processes from your custom menu or from the command line.
- Copy and Paste between windows.

Adds command line editing, command history, and file name expansion.

Runs existing OSK software without modification.

Number of windows and processes limited only by your memory. Includes GIF viewer.

Includes G-VIEW demo.

G-WINDOWS with DESKTOP G-WINDOWS Developer's Pak Order both for

\$199.00 \$299.00 \$449.00

# **OS-9/68000 SOFTWARE**

 $NEW - DataDex$ , a free form data management program designed to keep records like a card file system. No programming language to learn. Variable record sizes permitted.

**QUICK ED - Screen Editor and Text Formatter VED ENHANCED - Text Editor SCULPTOR - Development and Run-Time Systems** FLEXELINT V4.00 - The C Source Code Checker WINDOWS - C Source Code Windowing Library **IMP** - Intelligent Make Program

CALC-9 - Spreadsheet **VPRINT** - Print Formatter (for VED) M6809 - OS-9 6809 Emulator/Interpreter DISASM\_OS9 - OS-9/68K Dissassembler **PROFILE** - User State Program Profiler **PAN UTILITIES** 

# delmar co<br>Middletown Plaza - PO Box 78 - Middletown, DE 19709

302-378-2555 FAX 302-378-2556

# ColorSystems

Ouality OS-9 Software for the CoCo3 and the MM/1 from IMS

CoCo3 Software

Variations of Variations of Solitaire \$34.95

i.

Variations Included: Pyramid, Klondike, Spider, Poker, and Canfield

OS-9 Game Pack \$34.95

Package Include: CoCothello CoCoYahtzee KnightsBridge Minefield and Sea Battle

WPShel \$22.00

# Variations Included: Pyramid, Klondike, Spider, Poker, and Canfield

MM/1 Software

Solitaire \$49.95

OS—K Game

Pack \$49.95

Package Include: Flip It Dice Poker KnightsBridge Minefield and Sea Battle

Coming Soon for the MM/1: Super Label Printer X10 Master Control Program and Much More!

(Sorry! ColorSystems no longer carries MVBanner!)

> C0C0 and 0S-9 Club Members: Have your Club President write to ColorSystems to ask about our SPECIAL Club Discount Program!

Offical Member of the Interactive Media Systems Developers Association

Shipping: FREE for Continental US, \$3.00 for Canada, \$5.00 anywhere else To order send check (US Bank ONLV1) or Money Order (US Funds) to:

# ColorSystems

P. 0. Boa 540 Castle Havne, NC 28429 For Additional Information call at (919) 675-1706 North Carolina residents please include 6% Sales Tax

> Write or call for a FREE copy of our Catalog!

# NEWS  $\infty$  NEW PRODUCTS  $\infty$  CONVENTIONS

 $\bullet \bullet \bullet$  CONVENTIONS  $\bullet \bullet \bullet$ 

The 3rd Annual Atlanta CocoFest! October 3rd and 4th 1992 Held at the Holiday Inn Northlake Admission \$5.00 at the door For Motel Reservations call (800) 465-4329 or (404) 938-1026

• • • • •

BUSOON '92 Fast September 15, 16 and 17th 1992 Held at the Hynes Convention Center, Boston, Massachusetts For a Complete Program Brochure call (800) 243-3238 (Stop by Microware's booth #117)

### • • • NEW PRODUCTS • • •

DataDex, the Premier Free-Form Data Management program for 059/68000 Designed to keep records in much the same way as a "Rolodex  $(R)$ " does Many Powerful features. Single-User and Multi-User versions available delmar co. (302) 378-2555

### • • • • •

NitrOS9 gives your 6309 a kick in the Boot! Modifies 0S9 Level2 to take advantage of the features in the HD63B09E. 20% OVERALL increase in speed, some as high as 10 times! Gale Force (604) 589-1660

#### • • • • •

The Micro Chart - C Programmer's Instant Reference Card Commonly used C functions on a durable 8.5" x 11" Plastic Sheet Sirius Software/Hardware (818) 894-0012

### • • • • •

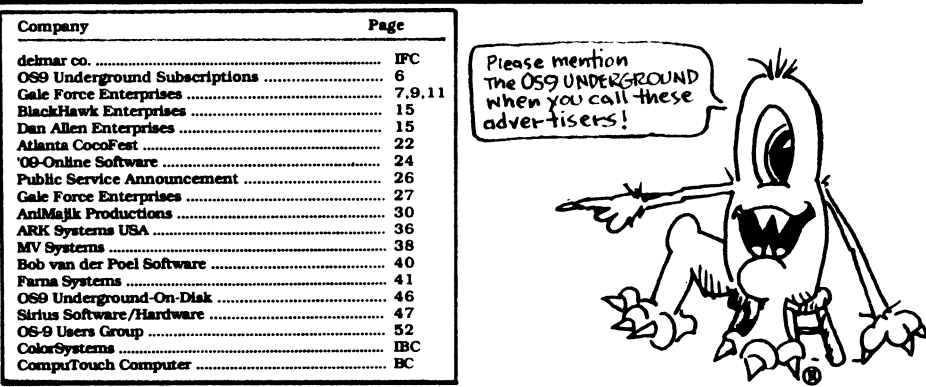

# The *international* 0S9 Underground,

# Magazine Dedicated to OS9/OSK Users Everywhere!

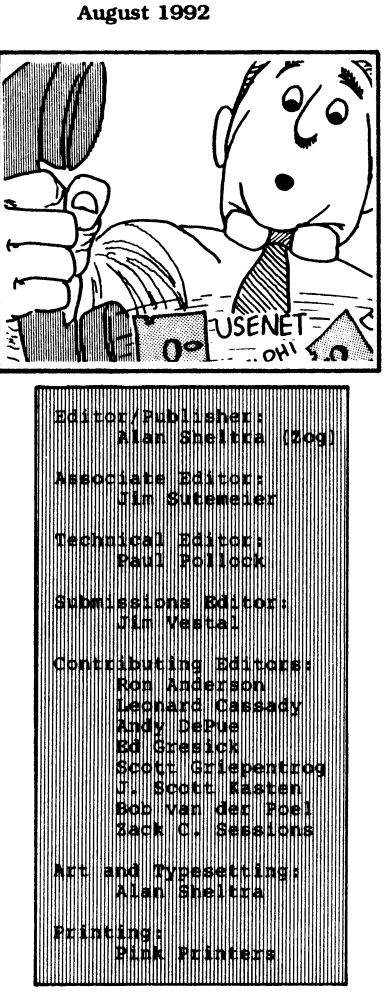

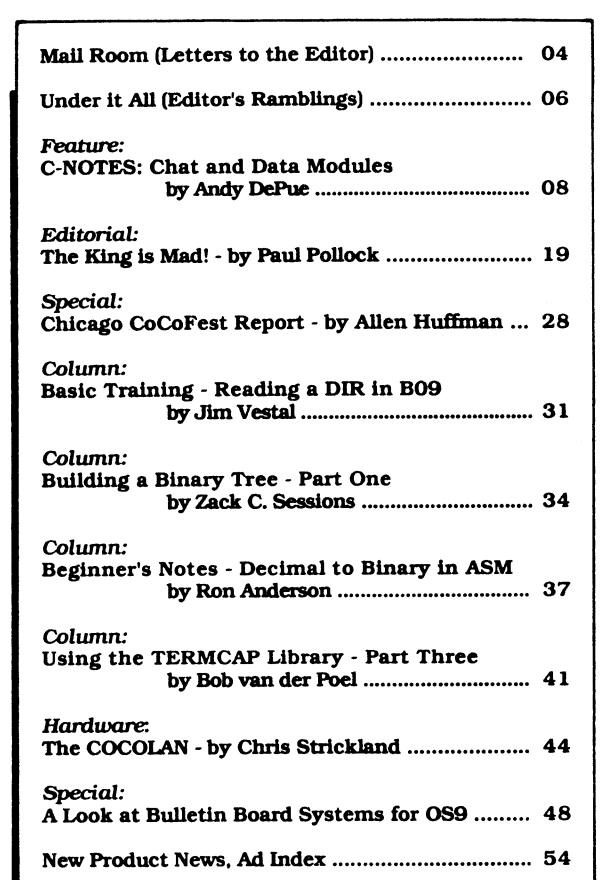

..•••••1,

CONTENTS Vol 1, Issue 3

sz/..00<br>submissions<br>the above ac<br>to 8am PST<br>our rate card The 059 Underground Magazine is published monthly by Fat Cat Publications, 4650 Cahuenga Boulevard Suite #7, Toluca Lake, CA 91602. The 0S9 Underground and Logo types are registered trademarks. The 0S9 Underground is \$18.00/year shipped first class in the U.S., \$23.00 in Canada and \$27.00 overseas (airmail add \$22.00/year). Article and program submissions to the 0S9 Underground are always welcome and may be sent to the above address in electronic format or to our BBS  $(818)$   $761-4135$   $(8pm)$ to 8am PST). Advertising rates are reasonable, please call or write for our rate card (818) 761-4135 (9am to 7pm PST).

# Mail 'Room

# LETTERS TO THE EDITOR

# **ATTABOYS**

Dear Editor:

[Sent via Delphi's Internet Mail]

Hi! I just got the OS-9 Underground in the mail today. All I can say is W-O-W!!! This thing is jam packed! It<br>is excellent.. Great.. Super.. excellent.. Great.. Awsome...etc.. In fact, I'm even writting this message to you during Delphi's Prime Time to tell you this.. (Just to give you an idea about how good the mag is).. It has so much useful information.. It's amazing.. Before when the Rainbows were 350 pages in size.. They didn't come close to this much useful 0S-9 info! It took me quite a while just to "scan" through it! Something the Rainbows havn't been able to do in a LONG time.. This is really great! Keep up the awsome work! Thanks for everything!

-Andy DePue Greensville, SC • • • • •

Dear Editor:

I just received my second issue of 0S9 Underground (Tuesday) and once again, I am impressed! The larger size is great, especially considering the "substance" contained within the pages. Also, the envelope mailer insures it will arrive intact. Great job on the more readable print, too. Best of all, your fast turnaround means we get all<br>the news MONTHS before the before the "competition". Please keep it going.

-Allen Huffman (Sub-Etha Software)

Lufkin, TX

# UNFAIR TO BASIC

Dear Editor:

I got the july issue of the Underground magazine, good stuff. If

the magazine keeps growing (I hope so) soon I will have to rebuild the mail slot in order that the magazine fits there.

Not everything is roses, 1 have a small complaint; I tnink the C puzzle is not fair, it limits the number of people that can participate. Not everybody knows C at such level that is perfectly familiar with pointers. And some people don't even know a bit of C. But anyway it is a great stuff, I can live without been able to participate in the puzzle. Keep the good work Alan!!!.

> -Marcelo Katzeff Poco, BC Canada • • • • •

Dear Editor:

Actually, this is about the C pointer puzzle.. When I got my copy of the July issue the other day, I made a comment to Alan about how 'easy' the puzzle looked to me, in spite of my inexperience with C... well, it's time to put my foot directly in my mouth! Boy! I can see someone with about 1000 straight hours of C programming under his/her belt figuring it out!

Well, I'm still new at C, so maybe I'll understand it better in a few hundred hours or so.

BTW, Alan, keep up the good work! It's a GREAT magazine!

> -Wayne Campbell Sepulveda, CA

## • • • • • LOOKING FOR SOMETHING GNU

Dear Editor:

How about starting C, programming articles about how to set up an OSK system using  $MW's C$ , GNU C or GNU  $C++$ for people that want to get started. Ed Gresick's article [July '921 is very -Howard Luckey Park Forest, IL

[Any taker's? I'd love to print one if someone is willing to write it. -Zog]

### . . . . .

# CD-I, PIE IN THE SKY?

Dear Editor:

I'd first like to say congratulat- -ions on the merger with The 68xxx

## ("Letters" - Continued from Page 5)

I, for one would very much like to be in a position to capitalize on the potential growth you describe. Not neccessarily in the "Dollars and Cents" sense, but in the sense of being part of (and perhaps influential in) the development of something NEW. At least "something new" as far as the general public is concerned.

A few questions came to mind though as I read your article. First, how is it that we (or any one outside of the BIG electronics giants perhaps) can know that CD-I will be supported (from the computer side) as noted? Second, how can one say definately, at this<br>point, that 0S9 will be the point, that 0S9 will be the designated" operating system?

One of the reasons behind my making these inquiries is that I am currently weighing pros and cons of investing in the 0S9 operating system. I currently have a PT68K-2 with SK\*DOS, which I've been very pleased with to date. However, if 0S9 is going to become globally more significant, as your research appearently indicates, maybe it makes sense for me to start saving my pennies and take the plunge?

> -Frederick J. Craft Fountain Valley, CA.

• • • • •

### KUDOS TO FRANK

Dear Editor:

This letter is in response to to your article in 68xxx. It was one of the best articles that has been run to<br>date. As it happened, I was As it happened, I was (wishfully) thinking about getting a CD-ROM drive. DAY Industries is advertising an external drive that has volume control and an output jack. Hmmm maybe I could use it to play audio CD's as well? -Mike Neary

Spring City, PA

## • • • • •

### REVIEWING THE REVIEWS

[This is a reply to A.C. Huffman,-Ed] English is a horrible tool for the exchange of ideas, between two people. Especially written English. For instance, English only provides one word for the process and behavior known as 'sex'. And one more for the action of 'sex' (which cannot be said or written, because of religious and cultural taboos). At the same time, the Hawaiian language has 34 distinct, nonderived, nonconjugated words to describe 'sex'; none of which are restricted from dialog.

What this points out is, that while English is very strong in words and<br>terms which describe physical terms which describe attributes; it is extremely poor in words to describe context, texture, emotions, or feelings. That is why we use so many words to attempt any description of one of these 'fuzzy' ideas.

The "...buffer capture..." quality of the UNDERGROUND columns, is NOT caused by amatuerish conduct. The phrases like (grin) or (!!!), evolved out of an early need to cram as much meaning into as few words as possible; over electronic medias. These little adjuncts are called 'visual cues'.

If I were speaking to a person, he can usually watch my face, or hear my tone and inflection to get clues to meanings that might be impossible to gather without a great deal more spoken words. Without these clues, English is  $monotonous$ , staid, boring, non-definitive.

The point is, when a person uses these 'visual cues' in his text, he is NOT producing less. He is producing MORE.

The fact is that the non-BBS<br>monunity is being offered an community is being offered opportunity to receive as much information as possible. The idea that '...they might not get it...' is irrelevant. With practice, they will learn that we are doing a better job of conducting ideas with less text.

We are not UNIX-WORLD, Service News, Dr. Dobbs Journal, or the National Review. We are THE UNDERGROUND. We have our own flavor. Which for the most part, has color, texture, shape and form. And it doesn't have to ascribe to standards considered acceptable by other publications. And we shouldn't.

> -Paul Pollock (Technical Editor) Corvallis, OR

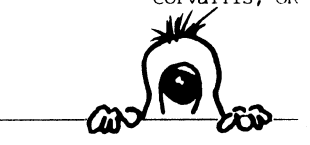

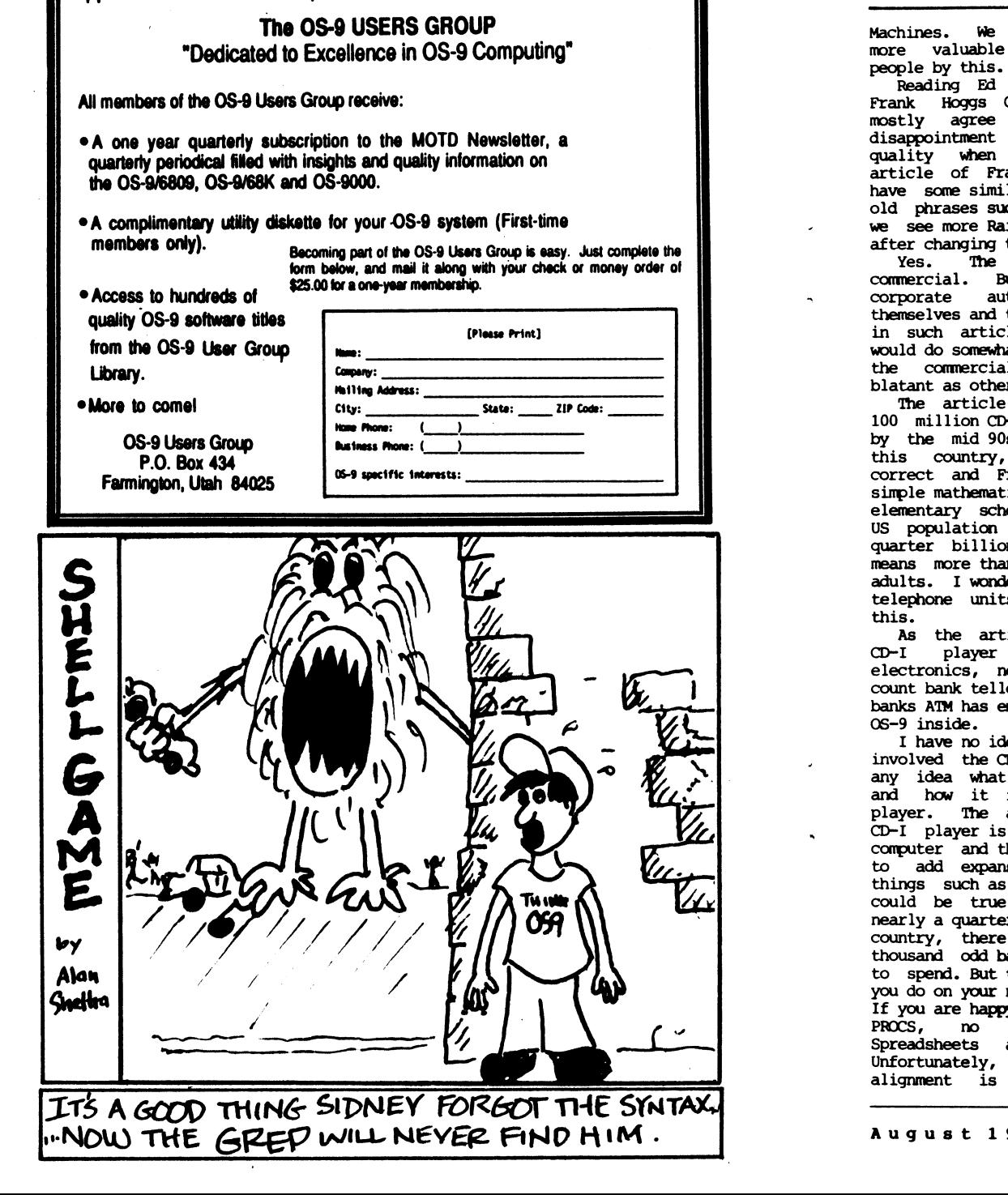

After months of preperation, the 08-9 Users Group is now accepting

applications for membership/

hope you will deliver information to more people by this.

Gresick's critiques on Frank Hoggs CD-I utopia issue, we with Ed. We felt<br>with the magazines with the I read the braggart ank Hogg. It seemed to larity to Lonnie Falk's ch as CoCo never dies or inbow subscriptions even to the tabloid format.

article is sort of ut it is natural for<br>thors to advertise thors to their own products a bit les, and I am sure we at similarly. At least l portion is not as<br>rs. blatant as others.

predicts there will be  $-1$  units sold in the US bs. Although I am new in if my knowledge is rank Hogg uses the same ics as what I learned at col a long time ago, the is only less than a quarter billion and 100 million units m one unit per every two er if even the number of telephone us has exceeded

icle first mentions, a is just consumer ot a computer. You could ers as  $0S-9$  users if the mbedded controller using

ea how deep FHL has been D-I business; nor have I their K-bus looks like functions with a CD-I article insists that a basically an 0S-9/68000 hat its EASY (how easy?) sion boards and other disk drives. Yes, that , and, since there are r billion people in this could be at least a few alls with bucks in hand the question is what can new 06-9/68000 computer? If yexecuting only DIR and words are heeded. needed. and word processors? home TVs shadow mask staggered to minimize

jagginess of natural pictures, not aligned like regular computer monitors. So the reasonable number of characters a home TV could display without irritation would be 32x16 or so (if you are a CoCo user with a tight budget, you may have noticed this already). I wish the article had suggested any useful application resolution.

CD-I is not new. The project started in 1985. From 1986 to 1987, we were actually involved as consultant in a CD-I authoring machine project using 05-9. Though we succeeded in building a prototype authoring bench but it did not grow into a commercial product. The biggest reason for this was lack of proper project management. We believe this is one of the reasons that have made the entire CD-I almost extinct.

Other reasons may include that it was based on 0S-9, not DOS. Yes. 0S-9<br>has a very elegant internal very elegant internal architecture, but consumers do not buy a thing for its internal beauty. It is a publicly known secret that Bill Gates of Microsoft offered a purchase of Microwares business when there was CD-I enthusiasm. If Ware had become part of Soft, CD-I could have been successful with at least as many units as the MacIntosh installed.<br>Technically, CD-I

Technically, CD-I WAS very interesting at the time it was introduced, but not any more. You can many interesting interactive<br>ms for DOS and the Mac at programs for DOS and the Mac reasonable prices. Once we decide, we will try buying a CD-ROM player for our Mac to play Sherlock Homes, Consulting Detective for fun.

We hope Eds article and this prevent<br>your readers from having sillv readers from having silly illusions.

> -Hiro Sugawara Santa Clara, CA

. . . . .

## TAKING THE PLUNGE

Dear Editor:

I am writing to you after having read your article on CD-I in the May/June Issue of of "68xxx NEWS". It an interesting and thought provoking article. Thanks for sharing!

("Letters" - Continued Page 53)

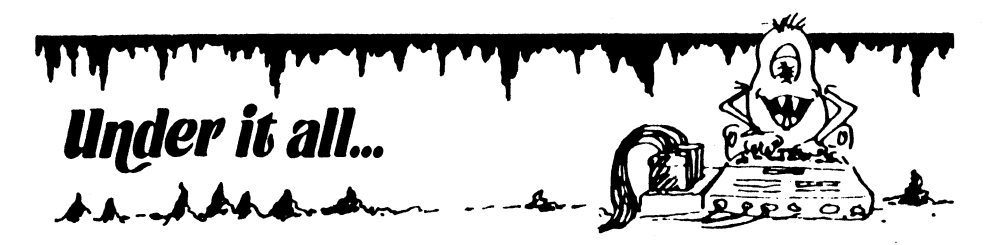

The theme for this month's issue is "Communications. Many of us rely heavily on our modems for finding out "what's new" and simply "staying in touch". As editor, I find it extremely important (and convenient) to be able to leave a message ("e-mail") to the various writers and subscribers thru this medium. For your information, letters to the editor may be sent via UUCP to me at the following address:

### "zogios9under@abode.ttank.com"

Those of you that have internet mail access on Compuserve, Delphi or GEnie can send your letters directly from there. If you don't have access to those services (or prefer to write) use the supplied postcard to send your comments (or gripes!) to the editor. If you'd like to address your message to any of our authors, I will forward all mail or email to the appropriate person. Keep those letters coming!

Andy Depue, who took a breif hiatus last month, continues his tutrial on C data modules. This article keeps with our theme because he describes how to make your own "chat" program for use on a BBS or multi-user system.

We feature a pull-out BBS listing for your calling pleasure... as well as a breif overview on some of the BBS and Network packages that are currently available for 06-9. seofte

The 069 UNDERGROUND is always looking for writer and submissions. If you'd like to submit an article or program (or both), You may send your submission on a diskette in the following formats: 35 or 40 trk COCO format 5.25 diskette. 80 trk 5.25 or 3.5 COCO or 069-68000 format. Please include your name and address. Submissions may be sent to this magazine:

> 069 Underground Magazine Submissions 4650 Cahuenga Blvd. #7 Toluca Lake, CA 91602 • • • • •

The response to the C Pointer Puzzle has been practically nil! I've only had 1 (yes, One!) correct response to the puzzle (and he wasn't qualified!).

Anyway, next month will feature a new puzzle... one a bit simpler! The answer to July's puzzle will appear next month also! -Alan Sheltra (Zog)

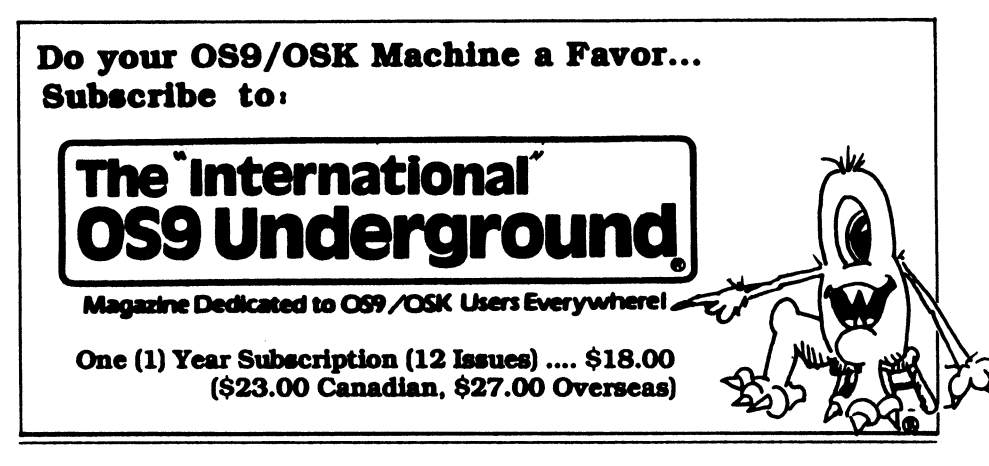

program and the machine language program, "Remote". I progressed through several other basic BBS programs, and late in 1988, took "The BIG Step" into 06-9 when I found the basic programs too limiting, or too complex for easy use. (I won't mention the two 06-9 BBS systems I used before being introduced to StG, for they are still popular, even today, among other Sysops.)

I first found information on the StG BBS package in the October, 1989 Rainbow magazine, with comments about "DES password encryption", a list of features that made my eyes water, and the comment that "Any 069 command can be run from login, no doors required." This, particularly interested me, because of the difficulty of running 069 commands from the other BBS packages that I had been using. (me even required rewriting programs in order to use the "standard I/O" used by that BBS software! How "anti-069" can you get!) One of the other notes that interested me was "Limited free updates -modifications available...", which in truth, turned out to be NOT so limited.

At the prompting of a friend of mine, who was also a user on my system, I contacted StG, and received the software. On Feb. 6, 1990, at 5:45 pm.,<br>I officially started this software officially started this software running, and have never been sorry for it. The "networking" capability has been useful in more than just "keeping in touch" with other 069 users, as it also allows (and has provided) updates to the software. Furthermore, the Sysops and other users on the network have ALSO been supporting the system, by adding other programs to the package that enhance its operation. The StG Network is truely supported by its users!

Enough about the history, down to the features. Firstly, the original 069 commands TSMon and Login have been replaced. The new versions (and upgrades) have the capability of auto-sensing the baud rate, by use of the modem's "Connect" message. In order to do so, either the use of a CDI (Carrier Detect Interface) in the R5-232 line, or the use of SACIA with the correct bit patched, will allow 069 to receive messages from the modem BEFORE the CD line is active by connection to the remote user. Then, Login takes the users name and

password, compares it to the password file, and takes action according to the command line in that file. (Note: Due to DES encryption, it is almost impossible for anybody to list the password file and read any users password. Not even the Sysop can do it! Talk about security!

Any command can be passed to Shell from the password file. The default goes to the main menu, (or whichever is specified by the Sysop). This allows special accounts to be setup that will allow, for instance; Special User groups, with their own sub-directory and mailbox. Stand-alone games that prompt for secondary usernames and passwords. On-line catalogs, to allow a user to browse and shop, without going through standard login procedures.

Each user gets his or her own private "workspace" sub-directory. In that workspace, they can upload, download, edit, delete, rename, or do whatever else they wish to do, to their files there, without disturbing files that are designated for system use.

The menus and most of the support software, also have the capability of sensing and using any of three different graphic setups for the individual user; 0.69, ANSI, and plain<br>TTY. This opens up tremendous TTY. This opens up tremendous the Sysop to customize the menus to his own tastes.

One more note about the network<br>transfers, they are true biare true -directional. Data is passed in both directions at the same time. This helps to cut down on total long distance connect time significantly! And, the mail and public message distribution is automatic, through a program module appropriately named "Postman".

So far, StG BBS package is written for, and runs on 069 Level 2 computers, specifically the CoCo 3. There is work going on, to provide the package, (with<br>full compatibility to the CoCo compatibility to the CoCo version), on the OS9-68K family of machines.

In closing, I can only say that I am thankful to that friend who persuaded me to start using the StG BBS system. It has opened up 069 in a way that no other system I had tried previously could do.

> -Scott Proctor Sysop@Home StG International Network

# **RIRRS**

(No Bones About It...) As you can see from other examples in this magazine, the 069 Underground seeks to keep its readers up to date on the BBS systems available to 069 users. No such effort would be complete without including information on what is arguably the most well-known (and possibly least understood) of the 069 BBSes; RiBBS.

RiBBS traces its history back about five years and starts with Ron Bihler. Early rumors that RiBBS was a pirated version of PBBS are quite untrue. To set things straight, Ron Bihler did indeed run PBBS at one time, having purchased the program and registered source code from another dis-enchanted<br>sysop. Being the same kind of Being the same kind of CoCo-hacker than many of us are, he changed the program to suit his needs improving and adding to PBBS' existing Having offered improvments (at no charge) to the author of PBBS (the name escapes me now) and being ignored, he set out to write a new system from scratch. Due to the need to keep his BBS up, he rewrote portions at a time - keeping the same names for modules that PBBS (probably leading to aforementioned rumors... though a quick check of sizes and CRCs might have quelled the idea, had someone thought to check.)

Suffice it to say that when RiBBS 1.0 was released (as freeware), all of the programs were 100% authored by Ron with the exception of the ML Xmodem block routines.., which were written by Bob Montowski (of Graphic PUB fame). Prior to releasing this freeware package, Ron obtained Bob's permission to include those routines in the release. As it happens, those routines have also long-since been replaced by new ones.

My first experience with RiBBS was in late 1989 when the v1.9 pre-release When version 2.0 was released in early 1990, I put up a system in earnest and called it<br>"Arrakis". It has been running It has been running continuously ever since. After two major revisions by Ron (and a few contributing Beta authors - including

myself), RiBBS v2.02 was released in late 1991 and the future developement of the project was handed to me in April of 1992. Several of us are working hard to come up with a version 2.1 release in the near future.

There, now you have the (somewhat condensed) story of RiBBS development up to the present day. Some of you may be wondering what it is about RiBBS that sets it apart from the other BBS systems available.

The most obvious feature is that to this day, RiBBS remains the only 069 BBS that is fully capable of operating as a node in FidoNet and/or compatible nets (such as EggNet, AlterNet, FamilyNet, etc...). FidoNet itself is one of the most widespread networks in the world - with over 16,000 autonomous BBSes tied together on six different continents around the globe.... from Auckland to Iceland; from Siberia to Singapore; from Nashville to Nairobi.

Each system has its own address, and there are elaborate routing procedures that allow private and public messages (and in some cases, files) to be sent from place to place at negligible cost.

Other features of RiBBS are: ANSI/069 color and cursor control; a free-form menu system that allows each RiBBS to look different from every other one; up to 40 message areas; a file transfer system with multiple protocols, virtually unlimited download areas, and the potential for in-depth descriptions of the uploads (much like Delphi allows); and literally dozens of dozens of online games and support programs written by RiBBS sysops that simply "plug-in" to the bulletin board.

In the future, I'll try to use this space to keep you up to date on what is happening with RiBBS. If your questions just can't wait, feel free to contact me at Arrakis BBS (See Below!) or attend the weekly RiBBS help conference on Delphi Thursday nights at lOpm Eastern time.

> -Charles R. West Arrakis BBS (405) 752-8955

C....

# StG Net

I personally started BBS' jog sometime in 1987, using an RSDos basic

# Give 0S9 a kick in the boot

# More FORCE power for your engine<sup>m</sup>

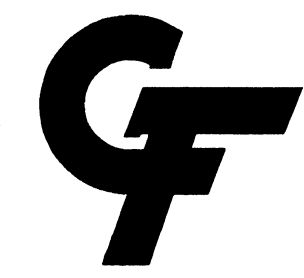

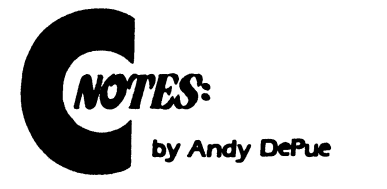

# DATA MODULES IN C:

# **Part Two**

In the June 1992 0S9 Underground I outlined what an 05-9 data module was and of its various uses. In that article I focused mainly on it's use as<br>a method for inter-process a method for inter-process communications and began work on a "chat" program to demonstrate this and was going to finish it up this month. Because of space limitations, I can only give you half of that program now, and the other half next month. This month we will review and explain how to use the chat program.

## DESIGN REVIEW

Before we go on, it may be best to review a little. The general idea behind this chat program is to allow conversation between two users on the system and to demonstrate how to use a<br>data module for inter-process module for inter-process communications. Thus, it has been kept to the simplest design.

The data module for "Chat" is arranged with a certain number of "records", each record contains a flag that determines if it is in use, space to hold the user id, user name, and a text buffer for the user. The data module used in our example contains only two of these records, which means only two users can be in "chat" at a time. At the top of the data module is a byte which contains the number of records in the module.

## USING CHAT

Since I will not be able to give you the entire source this month, it would probably be best to explain how the source works when we have it all. So for now, I will just explain how to use the program.

Once you have the complete chat

program, you will either have to put ChatMod (it's data module) in the CMDS dir or merge it with chat. The latter being most desirable since it will save memory. Typing chat at the 0S9 prompt will begin the program and will usually respond with:

What would you like to go by in this conference?

Enter the user name you would like to be known by in the conference. Note that if the max number of users are in the conference, it will error out. If you include a device name on the command line along with chat, it will page that device, for example:

### Chat /T2

Will page device /t2, telling the user on the device that you would like to talk with him/her.

Once you have entered the conference, whatever you type will be placed into a buffer until you press ENTER, at which time the message will be sent to the other user in the conference.

Also available while in conference are "slash" commands; which are commands you can execute by preceding them with a '/' character. The available commands are:

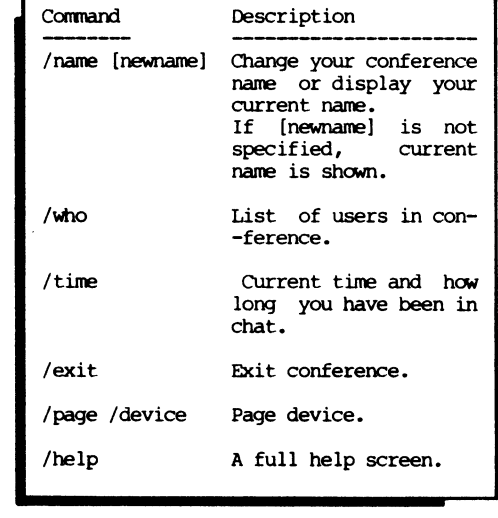

Global reading from all bases with one command, Unlimited amount of message bases of unlimited size, and all the features from previous versions such as allowing use of color codes in messages etc. etc.. Version 2.4a also alows access to the popular Fido-Net network via a gateway program along with Full support of UUCP via Rick Adams UUCP.

The AcBBS Menu Handler has also gone thru a total re-write to now allow upto 250 menus instead of the 120 menu limit of previous versions and Allows 2 types of Stock style menus that the sysop can customise there colors to there liking. It Also supports use of All custom text menu's that a sysop may wish to use for a customized bbs look.

There are also many outside programs that can be run on AcBBS such as a Call back verifier with sysop definable Calling area, Voteing booth, Over 30 online games, Door Program to Run All RiBBS games, etc. etc..

The above is only a very small part of the new features of AcBBS and there is sure to be many new features in days to come such as a full Fido-Net interface and many more..

-Chris Serino (Co-Auther of AcBBS) Delphi :CSERINO

### • • • • •

# RCIS

Rainbow Connection Information Service (!CIS) was established in 1987, and written wholly by Steve Rottinger of New Milford, NJ. When I met up (by phone) with Steve Rottinger, he explained to me that this system was designed just for him to run, out of his house. He did not plan on marketing or selling the system. I convinced him in 1988 that if we made certain changes to the software it could be marketable. For about two years I helped him develop and beta test the first RCIS dedicated network. This network was comprised of 8 systems. After the bugs were worked out we started sending software updated thru the network. Networked BBS lists and network conferencing followed. We also implemented network file lists, so a user on one system could request a file in a download section on another system. Some of the main features of

the system are as follows: Real Time Conferencing, Nodal or Most Net Mail, Sysop creatable On-line games or utilities, Sysop configurable menus, Easy and quick access to messages, file transfers and menu selections, ANSI, 069 or plain text control and color changes, along with windows, Electronic SOFTmail to send binary files to other systems/users, Unlimited number of SIGS, and unlimited number of File transfer sections, File transfer systems within each sig. Lightning speed I/O even with 2 users online. FULL CD detection without external hardware or software patches. Dedicated log window to see users progression online. Network conferencing - Go into conference mode with other RCIS systems Supports up to 32 lines (however system memory allows only 3), 32 channels. Optional doors package for up to 31 doors! Networked BBS listing program \* UUCP package is currently under development. Tandy Express Ordering system (C) available from any system.

Future software updates are provided for free thru netmail Full type-ahead and control codes supported DECB type line editor in the message editor, and if you have DYNASPELL, the editor can utilize it for users Message editor supports foreground and background color changes as well as script variables, to allow you to write form type letters and questioneers with minimal typing, right through the message bases.

The system has been ported to an MM/1 and handles multiple users on the fly. RCRON: job scheduler included to maintain system files, LOGMAN to maintain userlog and over 15 other sysop utilities to make the software easy to use.

We believe that this is truly the best BBS system for OS9 Level 2.

A hard disk, 512K and a color RGB monitor is required.

For more information and pricing, call either (415) 883-0696, Color Galaxy Milky Way BBS (mine) or (201) 967-1061, RCIS Headquarters.

And of course you can write directly to me at:

> -Eric Levinson Color Galaxy Systems 1005 Green Oak Dr #16. Novato, CA 94949

# BULLETIN BOARD SYSTEMS FOR OS-9

I'd be almost "deaf, dumb and blind" if it weren't for the Ability to "telecommunicate". medium I can get in touch with people in different parts of the ccuntry, get news, or download the "latest" utility.

Aside from the "pay services" such as Delphi, Compuserve and GEnie, there are many, many privately run Bulletin Boards Systems (or BBS) that provide on a smaller scale what some of these larger systems have to offer.

Many of the newer generation BBSes also provide networking. This means these individual BBSes can now share a common message base and enable the sending of private E-Mail from system to system.

I felt an overview of the various BBS systems for 0S-9 was needed. This may eventually help to clear up some misconceptions you may have had about a particular system and give you some insights into what they have to offer<br>as well. This will be a continuing This will be a continuing series with updates from the field.

Featured here are 4 of the more popular BBS packages for 0S9 L2: AcBBS, RCIS, RiBBs and StG.

> -Alan Sheltra . . . . .

# AcBBS ,

Early in 1990 I was looking to start my own bbs. I attempted to get several Rsdos packages going and either wasn't able to get them to work or didnt like the results I got from them. At about the same time I was doing this a friend of mine gave me a copy of an abandoned 059 BBS package called AcBBS Version 2.2. At the time I knew Nothing about 059 and was very skeptical about trying it. After a lot of thinking I said I would give it a try but he would have to teach me how to use 059 and this software he had.

On April 9 1990 My BBS "The Dutchess CoCo" went online using this very bare-bones and bland software. After about 4 or 5 months of playing with 0S9 I started playing with the source code that came with the package making small changes here and there. Thats all it took to hook me on programming in 0S9. In December 1990 after making lots of changes and adding a lot of features we decided that others might also want this software. We then packaged it all up and Called it Version 2.3 and shipped it off to Delphi and some other 069 support BBS's.

Boy did we ever learn alot about releasing software with 2.3 as we had working programs but the dccs were a mess. Of all the people who setup that version there was only 1 person who was able to get it running without extensive help from us. We also learned with V2.3 that there were a lot of people out there that were not happy with the other 059 BBS packages available at the time and thats when we<br>decided to make upgrading and decided to make upgrading developing for AcBBS our main computer project.

Two  $1/2$  years later we have gone from a bland bare bones package with only 1 site running to a Full featured and constantly upgraded package that has over 20 sites running Coast to Coast. When I look back to that cold winter day when I was given the disks with AcEBS V2.2 on them and think I feel nothing other then pure amazement at what has happend since then.

Well enough with the past. Now to what AcBBS is now. AcBBS Version 2.4a should be released or very close to release by the time you read this Article. Some of the new features that are added since previous versions are a custom net-mail interface that connects all the AcBBS sites around the country<br>together. The Net-Mail Automatic The Net-Mail Automatic Transfers use the popular Zmodem transfer protocall to reduce long distance phone charges. The BBS also supports The Following user transfer<br>protocalls; Xmodem, Ymodem, protocalls; Ymodemr-Batch, & Zmodem. Version 2.4a Also has a totaly rewritten message base handler that Supports features<br>such as Quoting messages, Reading as Quoting messages, messages in threads, true word wrap,

# $\mathbb{Z} \mathbb{Z}$

0S9 Level II Expediter

# 6309 NATIVE MODE

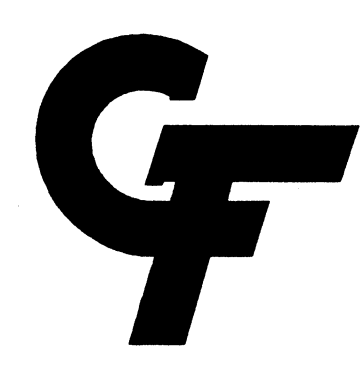

Well, that's all for this month, see ya again next time with the rest of the chat program. Until then, if you have any questions or comments I can be contacted with the methods below. - Andy DePue

US Mail : 24 Old Batson Road Taylors, SC 29687 Internet: DRDUDE@delphi.com StG Net : SysOp@Eagle Delphi : DRDUDE Phone : (803) 292-5140

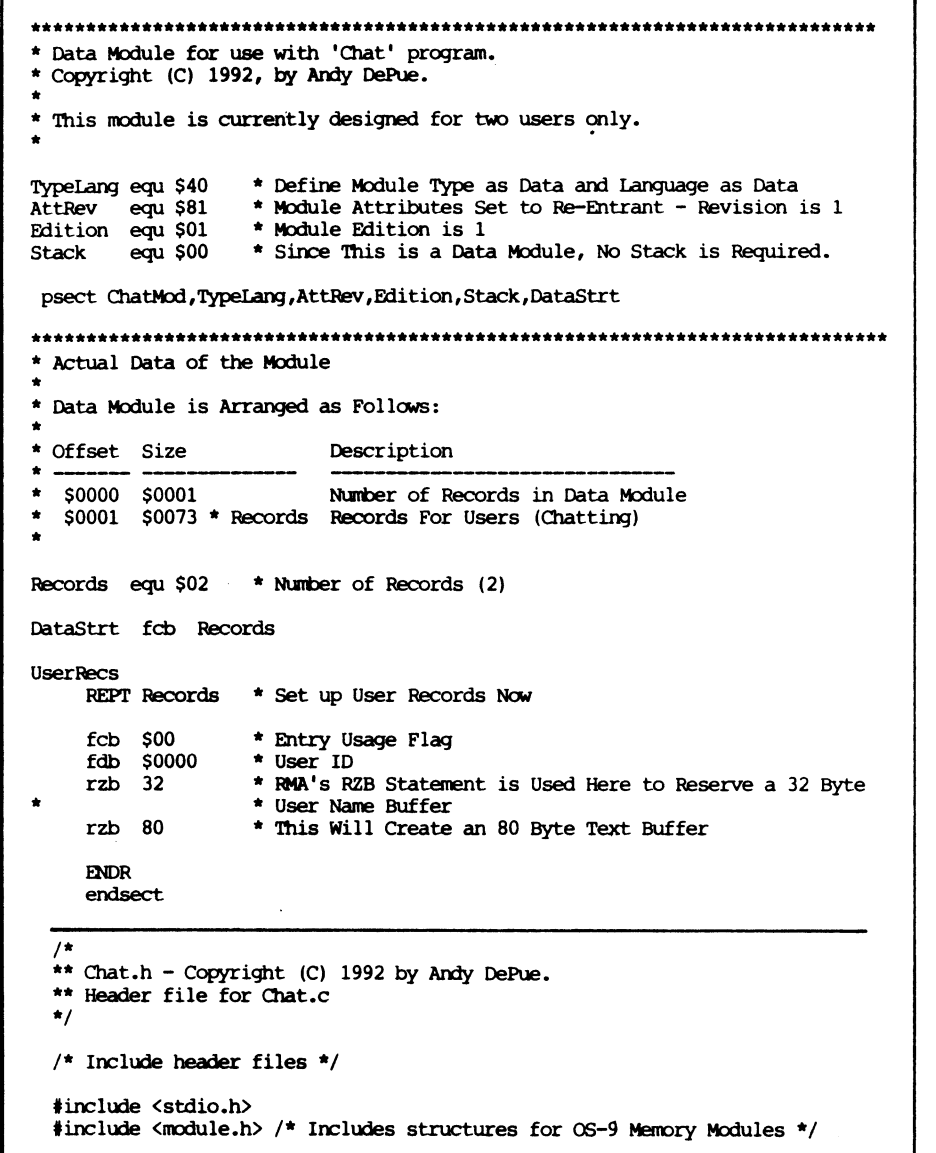

# Attention C Programmers!

The C Language Instant Reference Micro Chart...

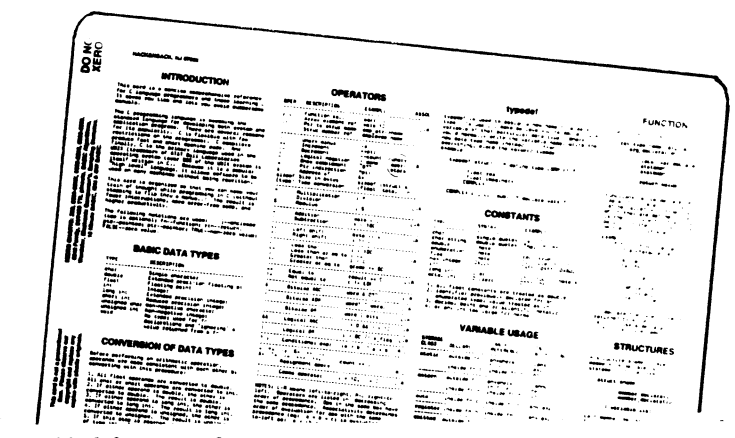

...is available Nowt

The MICRO CHART measures 8-1/2" x 11" and is 100% plastic for durability.

The perfect companion for your computer desk! This is a concise K&R C Reference that puts most everything right at your finger tips. Lists commonly used functions, Cmd Line ARGs, Printf and Scanf syntax, TypeDef, Contants, Variables, Operator and Statement summary.

Only  $$7.00$  (plus \$2.50 S&H) (\$5.00 SIN Overseas) 16750 Parthenia Ste#234  $RE$  and HARDWARE North Hills,  $Ca$  91343 Call: (818) 894-0012

.,.•••••••••••.b.

everything up. (Note I used the xmode from the SACIA patch).

\* Port Set Up Script load /dd/cmds/login onerr goto errtrap echo [1] Bit Banger - /tl<br>echo [2] Use Modem - /t2 echo [2] Use Modem echo 131 Use R5232 Pak - /t3 prompt Enter Choice: var.9<br>if so=1 if %9.1 echo Starting Bit Banger Port for Terminal 10 xmode /tl bau=1 pag=13 eko=1 upc=0 par=1 nice 25 /usr/cmds/tsmon /tla el**se**<br>if **%**9=2 echo Starting Modem Port for Terminal 10  $x$ mode /t2 bau=4 par=1 pag=13 eko=1 upc=0 nice 75 /dd/cmds/tsmon /t26 else if %9.3 echo Starting R5232 Port for Terminal 10 xmode /t3 bau=1 par=1 pag=13 eko=1 upc=0 nice 75 /dd/cmds/tsmon /t31, else echo "Invalid Selection" endif clrif goto +finis .errtrap echo An error %\* occured, check device status. \*finis

Once you've started this process load MikeyTerm or some other com package into your other computer, hit the return key and you will get a login prompt. Log in and you now have a multi-user system.

I'm constantly amazed with the power of this machine, at work I use a VAX 8200 under VMS, an AT&T under Xenix and (yech!) a Z-150 under (bigger yech!) MS-Dos. The CcCo compares with the VAX and the AT&T (a little slower), but really outshines the MS-Dog machine.

Since my nine year old son is the biggest user of my terminal setup I looked around for some simple games he could play under 0S-9, but much to my chagrin nothing was available. Well in a past issue of Rainbow I saw a RS-Dos basic game simulating battleship called seawar. I uploaded this to 05-9 using the RS-Dos utilities I downloaded from Delphi. But RS Basic and Basic09 are not very compatible, so I was only able use the bare basic's of this program. Once I finally got it to work on the main computer, I found MikeyTerm couldn't handle the graphics so I had to add an option to allow the user to just run battleship without graphics. I'd like to see some simple games and educational programs written for OS-9 like they have in RS-Basic. This would make it more enjoyable for my son to learn OS-9 and eventually get into something like UNIX which is going to be a standard for years to come.

Attached is the program listing I call BattleShip adapted and modified from the RS-Dos version called SEA WAR by Jeff Hameluck. Notice the major differences in structuring I was able to do under Basic09 that can't be done under RS Basic. [Note: The Battleship game will appear next month]<br>One final note: I'

final note: I've since downloaded the uucp tools and I have e-mail capability between my two Good luck setting up your Coco LAN.

> -Chris Strickland (New Horizons Software)

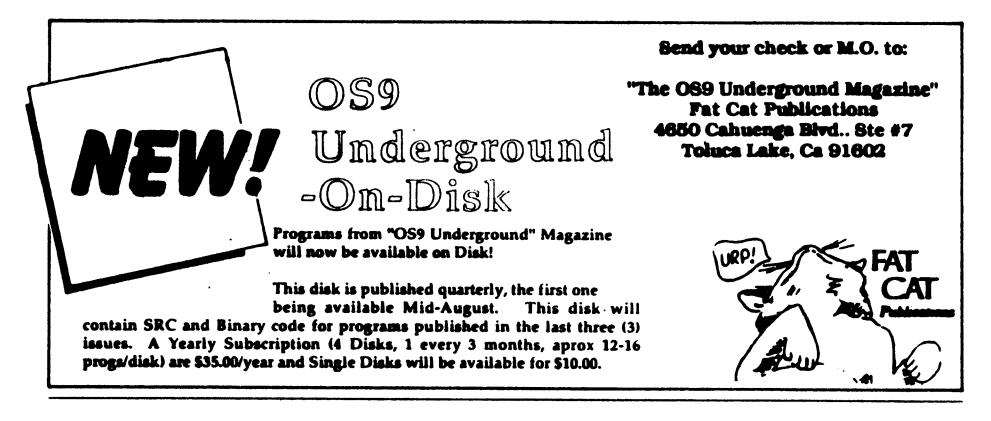

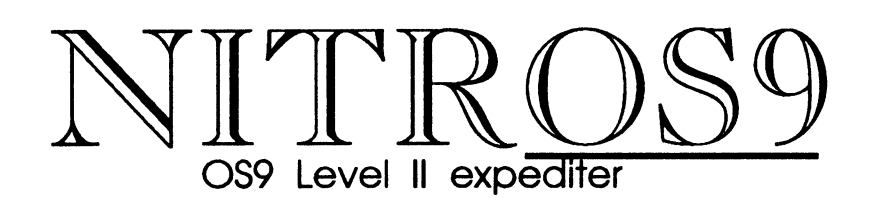

### What is NITROS9?

NITROS9 is a modification to 0S9 Level II that takes advantage of new features in the HD63B09E - a replacement for your Coco's CPU. The 6309 has more commands and can execute commands faster than the 6809.

With NITROS9 OS9 level II will run at LEAST 20% faster. EVERY program is affected, not Just the system. Some 0S9 system calls will actually get a higher performance increase than this, as high as even 10 times the normal speed!

NitrOS9 patches 0S9 Level II to run in the 6309's NATIVE mode. Many of the 6809 Instructions will run one clock cycle faster. Running in NATIVE mode also eliminates problems encountered when running 0S9 and applications both modified for the faster 6309 instructions. 0S9 will run as smooth as it did before and get faster as Gale Force updates the NitrOS9 package.

### NITROS9 offers :

- faster interrupt handling - faster graphics
- optimized system calls - faster keyboard polling
- smoother multitasking - faster floppy/hard disk I/O

Upgrades to NITROS9 version I will be made available for FREE through Deliphi and Compuserve. If you do not have access to these online services they will also be available from us on disk for a minimal handling fee. When upgrades are available, please call us for details. Continual updates will be in the works.

NTIROS9 requires OS9 Level II and an HD63B09E installed in your COCO III.

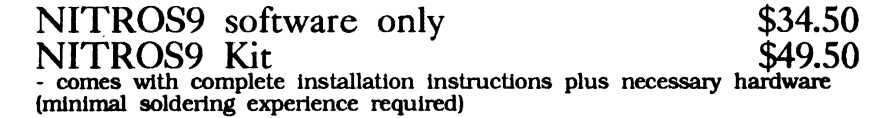

# Experience GALE FORCE speed!

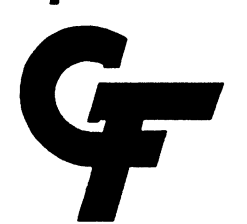

Shipping and handling is \$4.00. Call or write for our free catalogue. Please cal for Canadian prices.

> Send cheque or money order to: Gale Force Enterprises P.O. Box 66036 Station 'F', Vancouver, B.C., Canada, V5N 5L4

(604) SR9-1660 8 AM - 5PM PSI (voice)

Checks: Allow 4 - 6 weeks for delivery. Money orders: processed immediately for KWIK delivery.

5 PM - 8 AM PSI (support BBS)

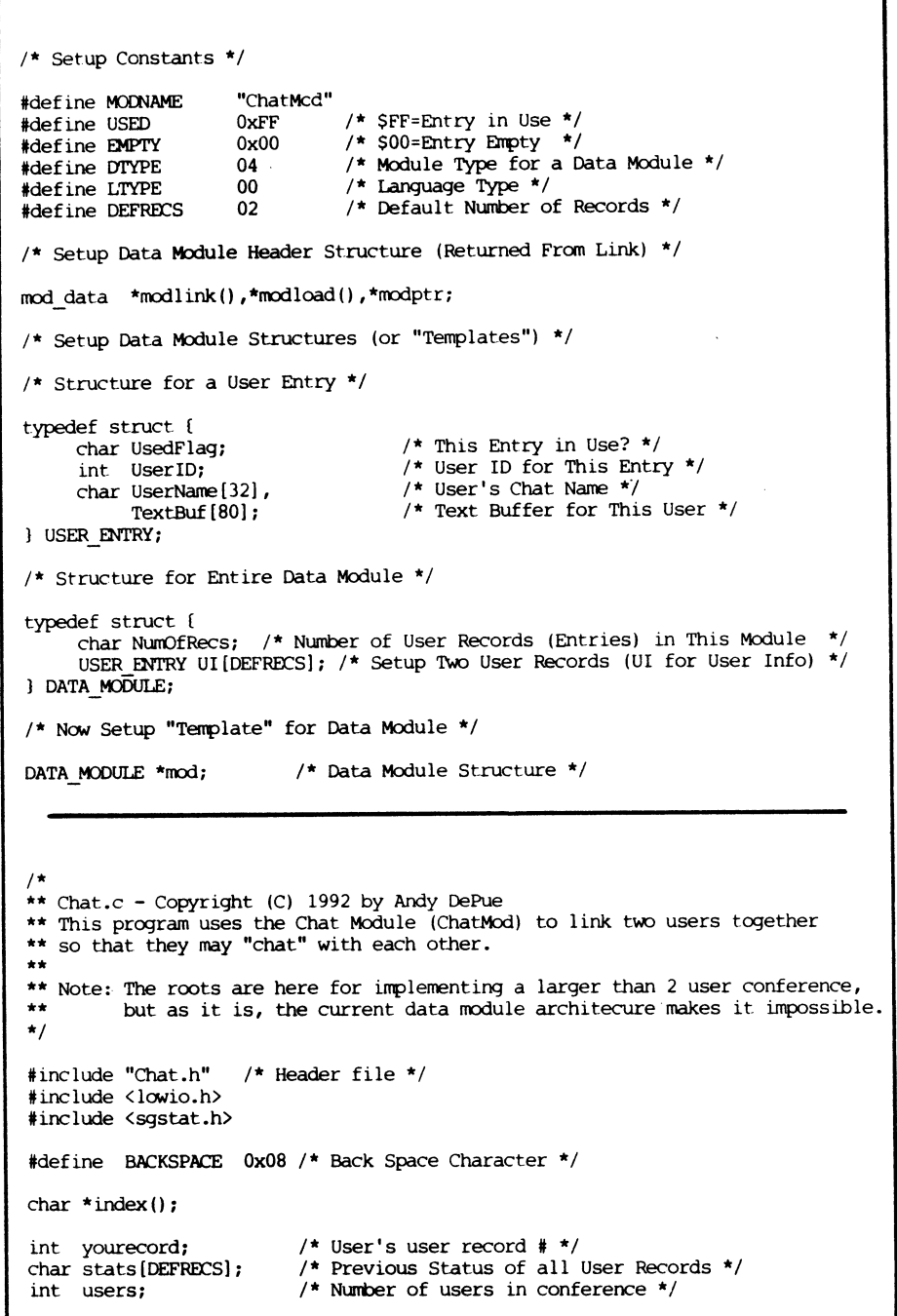

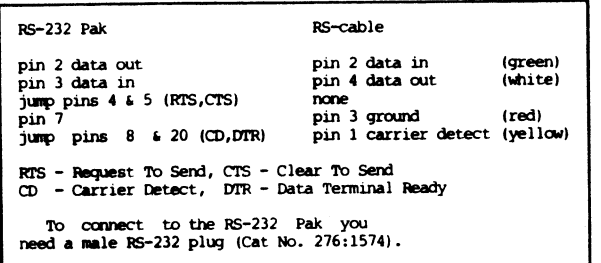

This will allow you now to connect the two computer with any length of phone line that you have available and makes for a neat set-up.

Just think, you have one of those<br>small laptop laptop computers, with a terminal and a RS-232 port on it, you could connect phone jacks all through the house and just plug your cable with the

The phone line cabling is what I really wanted; since, I could build two short cable that could be connected by phone lines, eliminating the bulky cabling normally required for cables longer than a few feet. The phone lines initially gave me a lot of trouble because the lines are switched as follows:

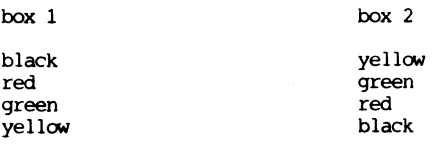

This made building the connector real fun. Your phone lines should be the same as what I've listed above unless the phone company is really trying to confuse us.

Now to make the cable, you'll need a male RS-232 connector with cover to look nice (Cat No. 276-1549B); a four pin male connector, just like the printer cable for the CoCo; and two Quick-Connect Modular Jacks (Cat No 279-355). All of the parts should be available at your local Radio Shack. Now connect everything up as follows:

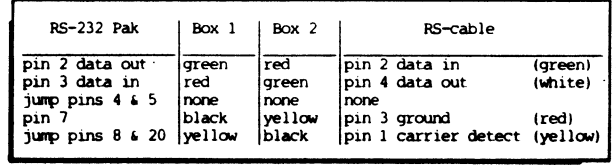

access to your main-"frame" CoCo anywhere in the house. Keep your recipes in a database, put your old CoCo in the kitchen, plug it into the phone jack you installed in the kitchen, and you can access the main-"frame" CoCo. The only drawbacks I've noticed so far is you don't get graphics emulation or Multi-Vue from<br>your terminals (maybe a good your terminals communications package could solve that, but MikeyTerm works great for my

RS-232 head and Modular jack into a phone line, plug the phone line into your CoCo jack in the wall and you have

Am.

needs). If you get lost with the connectors just build a simple continuity checker, I built one with a 330 ohm resistor, a LED, and about 15" of wire along with two 1 1/2 volt C batteries for power. Tape one end of the wire to the negative side of the battery, connect the other to the resistor side of the LED, touch the other side of the LED to your positive side of your batteries to make sure everything works. If it doesn't light, check your connections. If it still doesn't light then try turning your LED around.

> Once I had the hardware built, all I had to build the pass- -word file in /dd/sys, start the TSMON command with the LOGIN command in mem- -ory, and away we go. 1 used the following shell script to set

```
1 
                                                Well, that's it for this time. Next
       pathbfl.sg echo= 
       pathbfl.sq_pause=
                                             month we'll write some more support 
       pathbf1.sq_eofch=
                                             code. If you have suggestions for 
                                             future columns, want to take issue with 
        pathbfl.sg_psch= 
        pathbf1.sg_kbich= 
                                             me on something I've said, or just want 
                                             to say hello, drop me at note at PO Box 
        pathbfl.sg_kbach=0; 
                                             355, Porthill, ID 83853 or PO Box 57, 
     \overline{1}_55_opt(1,&pathbf1); 
                                             Wynndel, BC, Canada VOB 2N0 or 
                                             Compuserve 76510,2203. 
     \overline{\text{curoff}}() ;
     ospeed=pathbf2.sg baud; 
    /* set terminal speed for termcap */ 
 \mathbf{1}resterml () 
                                                 Tell a friend about
     if(pathbfv) \text{ss} opt(1,&pathbf2);
     curon():
                                             The OS9 Underground
     fflush(stdout);
```
# The Coco-Lan

# by Chris Strickland

I have a 512k CoCo III, with a NAP monochrome monitor, 2 single sided drives, a multi-pak, a 30 meg harddisk, a Radio Shack RS-232 pak and a Radio Shack Speech Pak (recently deceased).

This is a long way from the original 4k old gray CoCo I, I started with. I remember having to cut the +12V lans on the circuit board so I could upgrade the old guy to 64k. In fact, I've performed surgery on the old geezer so many times that he lost his screws and the screw posts have velcro strips on them so I could just open and close the case whenever I wanted; you know for things like an LED so I'd remember to turn it off, a shift lock switch, a homemade composite monitor video driver (directions from Rainbow of course) and even once to fix it during his hippie years when he took up smoking; that was easy to fix, the blacken capacitor stood out like a good Cajun dish.

The old guy has since gone to computer heaven to be replaced by a second CoCo III (things just aren't the same).

Now let's leave the reminiscing and get to the point of this article, the CoCo Local Area Network (LAN). With OS-9 you can run extra terminals from your main CoCo and still work on it too (no dedicating one machine as a file server). To start with you need another terminal, I originally used my old •CoCo I, the gray dinosaur. Now I use a newer Coco III with 80 columns.

-Bob van der Poel

To use the CoCo III needed a terminal emulation program, trying to be cheap so I didn't have to buy a disk controller to use my second drive with my CoCo III, I initially used CC Talk from the November 1984 issue of Rainbow, but switched to MikeyTerm so I could use 80 columns. I copied the MikeyTerm to cassette so I now had a cassette driven terminal package, all I needed now was a cable. I built two cables for the fun of it, one using 25 feet of speaker wire and the other using standard phone line and modular jacks. The cable for the speaker wire was built as follows:

```
/* Slash Commands */ 
char *commands[]=["NAME","WHO","TIME","EXIT","HELP","PAGE"};<br>int comnum=6: /* Numb
                                                            \frac{*}{*} Number of commands \frac{*}{*}long time(), startime;
char *ctime();<br>int exitflag;
                            \frac{1}{\pi} determines if user wants to exit */
/* main() - Links, Checks for Page, Adds User, Calls Chat, Unlinks, Exits */
main(argc,argv) 
int argc; 
char *argy[];
     int sighandler(); 
     if(getmodule(MODNAME)==-1) /* Attempt Linking to ChatMod */
           /* If Attempt Fails, Inform User and Exit */
           error ("Cannot Link to Chat Module: %s",MODNAME); 
     intercept(sighandler); 
     adduser();
     initstats(); 
     /* Check if user included device name on command line. If so, *//* page device. */ 
     if \frac{arc}{ } > 1if(page(argv(1))==-1)
                 /* This is to ensure that any users who saw you 'enter' *//* will see you leave as well. If you deinit your entry*/ 
                 /* too fast after initializing it, it may look like you */ 
                 /* entered and never left. */ 
                 tsleep(10); 
                 deinituser(); 
                 errno=0; 
                 munlink(modptr); 
                 error ("Exiting...'); 
           \overline{\phantom{a}}char():
      /* Clear out User Record */ 
      deinituser(); 
      munlink(modptr); 
     exit(0);\overline{\mathbf{1}}/* 
** getmodule(name) - Attempts to link to data module. If it fails, it attempts
** 
                        to load data module. If it still fails, it returns an 
** 
                        error. 
*/ 
getmodule(name) 
char *name; 
\mathbf{f}char *databegin;
```
,A.•111,

```
if((\text{modotr}=\text{modlink}(\text{name.DType.LTYPE}))==1) /* Attempt Link */
           /* If Link Failed, Attempt Load */ 
           if((modptr=modload(name,DTYPE,LTYPE))==-1) 
                /* If Load Failed, Return Error */ 
                return (-1);
           1 
     databegin=modptr; 
                                      /* Assign address of module header */ 
     databegin+=modptr->m_data; 
                                      /* Calculate address of data from offset 
* 
     mod=databegin; 
     return(0);/* Return Non Error */ 
\overline{\mathbf{1}}/* 
** error() - Prints error message, reports error number, and exits. 
* 
error(v1,v2,v3,v4,v5,v6,v7,v8,v9,v10)
\sqrt{2}fprintf(stderr,"Chat, Error: "); 
     fprintf(stderr, v1, v2, v3, v4, v5, v6, v7, v8, v9, 10);
     fprintf(stderr,"\n"); 
     exit(errno); 
\overline{1}\lambda** adduser () - Searches through chat module for an empty record to add the
\bullet\bulletuser to. If an empty record exists, it adds the user and asks
+ +for the name the user would like to go by. If an empty record 
\star\stardoes not exist, it reports the problem and exits the program. 
\staradduser() 
\mathbf{f}int counter; 
     int flag; 
     char username[32]; 
     /* Search through data module for an empty record */ 
     for(flag=FALSE,counter=0;counter < mod->Num0fRecs;counter++) 
           /* If empty user record found, set flag and exit */if(mod->UI[counter].UsedFlag==EMPTY) 
                flag=TRUE; 
                break; 
                \mathbf{R}/* If flag is not set, then report no empty user record, and exit */if(flag==FALSE) 
           errno=0; /* No real error number goes with this 
one */ 
           munlink(modptr); /* Make sure to unlink data mod before 
exiting */ 
           error ("Cannot Find Empty User Record!"); 
     /* If empty user record was found, set it up *//* Before anything else is done, set the used flag */ 
     mod->UI[counter].UsedFlag=USED;
```

```
putpad(s) 
                                               Sometimes we want to ring the 
char *s; 
                                            terminal bell to warn the user that 
                                            he'd done something wrong. 
   extern int writel(); 
 /* function to print 1 character */ 
                                             bell() 
   if(s) tputs(s, l, writel);
                                             ſ
                                                putpad (BL) :
write1(c)To finish things off, we have some 
char c; 
                                            routines to turn reverse video on and 
                                            off and to turn the cursor on and off. 
   putc(c,stdout); 
 ) 
                                             I revon() 
  Now we get the needed routines. 
                                                putpad(S0); 
First off is a routine to position the
cursor. 
                                             revoff() 
 gotoxy(x,y) 
 int x,y; 
                                                putpad(SE);
   putpad(tgoto(CM,x,y)); 
 ) 
                                             curon() 
  The next routines clear the entire 
                                                putpad(VE); 
screen, from the xy position to the end 
of the screen, and from the xy position 
to the end of the line. 
                                             curoff() 
clrscrn() 
                                                putpad (VI) ;
   if (CL) putpad (CL) ; 
   else clreos(0,0), gotoxy(0,0);
                                                Since we will be doing interactive 
) 
                                             keyboard input, we need to set up the 
                                             terminal in a known manner. Here we 
%clreos(x,y) 
                                             turn off echo and pause. We also 
register int x,y;/* pass x/y coords 
* 
                                             disable the quit and abort keys. Again, 
                                             we call this at the start of the 
   gotoxy(x,y); 
                                             program. Note the corresponding routine 
   if(CD) putpad(CD); 
                                             to restore things. This is called at 
                                             the end of the menu program and before 
   else( 
      while(y<nrows){
                                             we do a shell command. After the shell 
                                             command is finished, we have to set the 
         \text{cl}reol(x,y^{++});
                                             terminal up again. We end up with two 
         x=0; /* start future lines */
               /* in col 0
                                             copies of the current path descriptor: 
                                             pathbf2 has the original settings, 
      - 1
                                             pathbfl has our modified settings. 
   \mathbf{R}) 
                                            static struct sgbuf pathbfl, pathbf2;
                                              static char pathbfv=0; 
clreol(x,y) 
                                              /* flag, 1==path ok to reset */ 
register int x,y;/* pass x/y coords 
* 
                                              setterml() 
   qotoxy(x,y) ;
   if (CE) putpad(CE); 
                                                 if(!pathbfv)( 
                                                    gs opt(1,&pathbfl); 
   else while(x++<ncolumns) 
      write1('');
                                                     \overline{\text{qs}} opt(1, &pathbf2);
                                                    pathbfv++;
```
11111116

Amok

1

```
Reading the termcap data is 
prettystraight forward. This routine is 
called right after the program starts 
up. It determines the terminal type 
from the shell environment variable<br>TERM and extracts the needed
       and extracts the needed
information. If you need more or fewer 
capabilities for your application just 
add/delete them from the list of 
tgetstr() calls. 
       init_term cap() 
          register char *term type; 
          char tcbuf[1024]:
          char *ptr=tcapbuf; 
          char *temp; 
                                            "ce" capability is not defined. This 
                                           method permits the program to run on 
                                           just about any terminal. 
                                              The next two routines are needed for 
                                           output. The first is used to write a 
                                           string. It uses the library routine 
                                            tputs() to do the proper translation. 
                                           Note how we get tputs() to use our 
                                           routine write1() to do the actual
                                            output. In this case, writel() just 
           if((term type=getenv("TERM"))==0)
              terminate ("Environment variable TERM not defined!"); 
           if(tgetent(tcbuf,term type)<=0)( 
              terminate("Unknown terminal type '%s'!",term type); 
           if(temp=tqetstr("pc", \deltaptr)) PC =*temp;
           CL=tgetstr("c1",&ptr); 
           CM=tgetstr("cm",&ptr); 
           CE=tgetstr("ce",&ptr); 
           CD=tgetstr("cd",&ptr); 
           SO=tgetstr("so",&ptr); 
           SE=tgetstr("se",&ptr); 
           BL=tgetstr("bl",&ptr); 
           VI=tgetstr("vi",&ptr); 
           VE=tgetstr("ve",&ptr); 
           if(ptr>=&tcapbuf[TCAPSLEN])
              terminate ("Terminal description too big!"); 
           if(!CM) terminate("termcap entry needs cursor movement!"); 
           nrows=tgetnum("li"); 
           ncolumns=tgetnum("co"); 
           if(!nrows || !ncolumns)
              terminate ("Unable to determine screen size"); 
           if(SO && SE) standout ++; /* signal rev. video avail */
       - 1
   Once things have been initialized, 
we are free to use the following 
routines. Note how certain routines 
handle not-so-intelligent terminals. 
For example, clrscrn() first tries to<br>use the hardware "cl" routine. If it's
     the hardware "cl" routine. If it's
not defined it uses clreos() to do the 
work. And clreos() uses clreol() if the 
                                            uses the C buffered output routine; but 
                                            it could use a custom output routine. 
                                            (Next Page) 
                                                                                                              BlackHawk Enterprises 
                                                                                                             P.O. Box 10552 
                                                                                                             Enid, OK 73706-0552 
                                                                                                              (405) 234-2347 
                                                                                                                  0S-9/6809 
                                                                                                             Ved 
                                                                                                              Vprint 
                                                                                                              DM19 Mail List Mgr. 
                                                                                                              Basic09 subroutines 
                                                                                                             Stock Manager 
                                                                                                              Cribbage 
                                                                                                             Ultra Label Maker 
                                                                                                              CheckBook+
                                                                                                              Mini Banners 
                                                                                                                      IS YOUR CoCo Cool? 
                                                                                                           \mathbf{v}Send check 
or M.O. to: Dan Allen
```
Official IMS Representative Coming Soon : Bloody Chess and 0S9Stat ! \$25 \$30 \$25 \$25 \$25 \$20 \$20 \$25 \$20 Hardware 3 segabyte MM/1 upgrade \$120 Maxtor 71205 \$410 Maxtor 7080S \$360 OSK Ved Vprint • MVEF CheckBook+ Mini Banners \$40 \$60 \$20 \$35 \$25 Send SASE for our Public Dosain Software catalogs for OS-9/6809 . and OSK. MN/1 Extended Kit \$975 Panasonic KXP 4410 \$720 Panasonic KXP 2624 \$480

> Did you know that there's about 120-150 Degrees coming out of the top tents of your Coco on a 75 degree day?! Now that summer is with us you can keep your

> COCO COOL installs inside your Coco to do the most efficient cooling possible. NO Cutting, NO Hacking, NO Soldering! The COCO COOL installs in minutes!<br>Runs off of the Coco's off of the Coco's power supply with no harm to your computer. The extra-Small fan is very quiet. Good for all

> > $(Plus 3.00 S6H)$

Cocos  $1-2-3$   $4K$  to  $1$ Meg.  $W_1$ . To get your CoCo Cool for just \$24.95

(This Issue ONLY Till Sepember 15)

7560 Woodman Pl. Ste #G-14 Van Nuys, CA. 91405

COCO COOL!

For more info call: (818) 781-6573

```
termcap library. They have to be 
                                                                                                      Using the 
                                                                                                                                                  defined somewhere in the program--it 
     yourecord=counter; 
                                                                                                                                                  makes most sense to have them with the 
     \gamma^* Blank out user name. The other chat program will wait until \gammaTERMCAP Library 
     /* something has been placed into the user name before reporting that */other termcap stuff. Note that we don't 
                                                                                                      Part Three 
                                                                                                                                                  use the "static" modifier here—the 
     /* a new user has entered chat. */ 
                                                                                                                                                  library routines need to know about 
     mod->UI(yourecord).UserName[0]='\0'; 
     mod->UI[yourecordi.UserID=getuid(); 
                                                                                                                                                  them. 
     mod->UI[yourecord).TextBuf[0]='\01; 
                                                                                                               by Bob van der Podl 
                                                                                                                                                   char PC__, 
                                                                                                                                                                    /* pad character */ 
                                                                                                                                                         *B\overline{C},
                                                                                                                                                                    /* cursor backspace */ 
     do 
                                                                                                                                                         *Up; 
                                                                                                                                                                    /* cursor up */writeln(STDOUT, "What would you like to go by in this conference? ",
                                                                                                                                                   short ospeed; /* terminal speed */ 
                   49); 
                                                                                                       This month we'll continue exploring 
           readln(STDIN,username,32); 
                                                                                                    of the termcap by developing our menu 
           /* Replace CR with NULL to conform with C */ 
                                                                                                    program. As we discussed in the first 
                                                                                                                                                     Termcap defines hundreds of 
           *index(username,'\n')='\0';
                                                                                                    two segments, this program will use the 
                                                                                                                                                  different capabilities; we just need a 
                                                                                                    termcap library for terminal displays. 
                                                                                                                                                  few of them. Note how we use names 
           \} while(username[0]=='\0'); /* Make sure user entered a name */
                                                                                                                                                  similar to the actual capability's 
                                                                                                    In previous installments we have shown 
                                                                                                    you a sample menu data file and the
                                                                                                                                                  name. For example, CM points to the 
     /* Now copy it into thier data module record. The reason I didn't *//* directly read the string into the data module is because about */ 
                                                                                                    common header file used by all the code 
                                                                                                                                                  "cm" capability. 
     /* 50% of the time, if there was another user in the conference, */
                                                                                                    modules. 
     /* thier program would print the user name that this program had */ 
                                                                                                                                                             /* cursor movement */<br>/* clear screen */
                                                                                                        This month we'll build the static char *CM,
                                                                                                                                                             \frac{1}{\sqrt{\pi}} clear screen */<br>\frac{1}{\sqrt{\pi}} clear to eq. */
     1* entered BEFORE it had a chance to replace the CR will a NULL. *module which handles the 
                                                                                                                                                    *CL, 
     strcpy(mod->UI[yourecord].UserName,username); 
                                                                                                                                                     *CE, 
                                                                                                                                                            /* clear to eol */<br>/* clear to eos */
                                                                                                    reading of the termcap files. 
                                                                                                                                                            /* clear to eos
\mathbf{R}It also does the output for our 
                                                                                                                                                     *CD, 
                                                                                                                                                     *SO, 
                                                                                                                                                            /* standout start */<br>/* standout end */
                                                                                                    program. I've interjected some 
                                                                                                                                                     *SE, 
                                                                                                                                                            /* standout end \frac{\star}{\star}<br>/* sound bell \frac{\star}{\star}text in between sections of 
/*<br>** deinituser() - This will clear out the user's User Record for use by someone |
                                                                                                                                                             /* sound bell
                                                                                                    code. Just remove the text and 
                                                                                                                                                     *BL, 
                                                                                                                                                     *VE, 
                                                                                                                                                             /* make cursor visible */ 
** 
                   else. 
                                                                                                    the remaining will be the 
\star*VI; 
                                                                                                                                                             /* make cursor invisible */ 
                                                                                                    complete program code. 
                                                                                                        The following section of 
deinituser() 
                                                                                                    code defines some variables used by 
                                                                                                                                                \sqrt{2}termcap. Note how we use names very 
\sqrt{2}mod->UI[yourecord].UsedFlag=EMPTY; 
                                                                                                    similar to the termcap capability name 
                                                                                                                                                        0S-9 Quick Reference Guide
\mathbf{R}(the variable CM points to the termcap 
                                                                                                                                                        Just what you have always needed!
                                                                                                    cm capability). These variables are 
                                                                                                                                                           Throw away that cheat sheet!
                                                                                                    global to the curses .c file--they have 
                                                                                                                                                        Get that bulky manual off your desk) 
** initstats() - Initializes the global array 'stats' to the status of each
                                                                                                     to be common to both the initilization 
** user record.
                                                                                                    and cursor routines. 
                                                                                                                                                        Patterened after the BASIC ORG
                                                                                                                                                         that comes with the CoCo 3, this 
                                                                                                                                                        new ORG contains all most needed
initstats() 
                                                                                                     FILE: curses.c 
                                                                                                                                                          references for beginners and 
\sqrt{2}programmers allke (command
     int counter; 
                                                                                                     *include "menu.h" 
                                                                                                                                                        syntax, screen codes, system calls,
     for(users=0,counter=0;counter < mod->Num0fRecs;counter++) 
                                                                                                     *define TCAPSLEN 400 
                                                                                                                                                         and those darned error codes!).
                                                                                                                                                            44 pages, 5 1/2" x 81/2"
           \prime* If no user name entered, then just say unused entry for now. */
                                                                                                     extern char **environ, *getenv(); 
                                                                                                                                                                ONLY $7.95 
           /* That way, if a user is in the process of entering thier name, */Companion Disk contains all the
           /* this program will still print that they entered. */ 
           if (mod->UI [counter]. UserName [0] == ' \setminus 0' )
                                                                                                       This buffer is needed for the 
                                                                                                                                                          popular patches from Delphi! 
                stats[counter]=EMPTY;
                                                                                                    extracted termcap data. It has to be 
                                                                                                                                                        Cheaper than dovm-loadingl To bp 
           else 
                                                                                                    static so that calls to the output 
                                                                                                                                                        it off, the disk will AUTO-PATCH 
                                                                                                    routines have access to the data. 
                \mathbf{f}OS-9 on a 512K two-drive system! 
                stats[counter]=mod->UI[counter].UsedFlag; 
                                                                                                                                                           $5.00 w/QRG, $7.50 alone
                if(mod->UI(counter].UsedFlag==USED) users++; 
                                                                                                                                                             FARNA Systems 
                \mathbf{r}static char tcapbuf[TCAPSLEN]; 
           \mathbf{1}042nd km. , Warner Plains, GA 31008 
                                                                                                                                                            912-328-7859 Add $1.50 S&H
\mathbf{R}(GA moidenis add 5% tax) 
                                                                                                        These variables are needed by the
```
---

# Vprint/68000 Text Formatter

The latest addition to our 0S-9/68000 product line is the most powerful text formatter available. Vprint will work with any printer from files produced by your favorite editor. Proportional character sets are fully supported as well as most of the special features newer printers have--it even works with laser printers. Standard features include margins settings, indents, headers, footers, etc. Advanced features include multiple column output, repeats, powerful macros with optional parameter passing, internal number registers with many output formats, true footnotes, automatic indexing and table of contents generation, future event testing... And if that's not enough, Vprint has a complete string manipulation language; it supports documentation via change bars, marginal notes and boxed sidebars; and permits i/o redirection to and from pipelines.

Send for a free sample printout demonstrating some of the many advanced features!

Vprint comes with a 100 page manual and loads of sample files. It can be configured by the user to any printer. Vprint costs only \$59.95. plus \$3.00 shipping and handling. To order please send your check or money order and preferred disk format to:

> Bob van der Poel Software PO Box 355<br>Porthill, ID or

Porthill, ID or Wynndel, BC<br>USA 83853 Canada VOB 2NO Canada VOB 2NO

•

Phone 604-866-5772

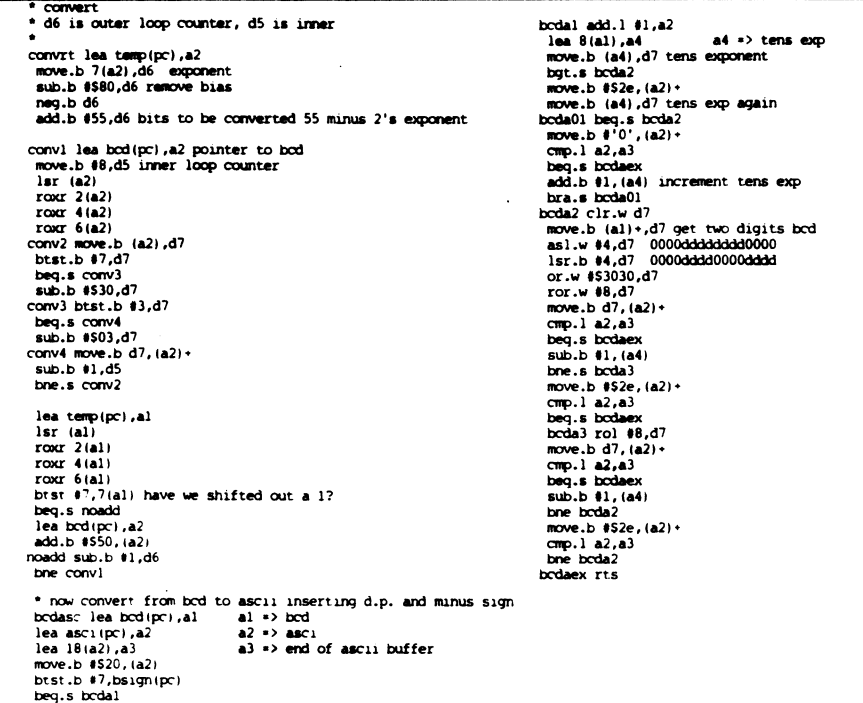

```
/* 
** page() - This will page the specified device once. 
*/ 
page (device) 
char *device; 
     int path; 
     if ((path=open (device, WRITE)) == -1)printf("\7Cannot Page '%s'! Device Cannot be.Opened!\n",device);
           return -1; 
      if(devtype(path)!=0)
           printf("\7Cannot Page '%s'! Wrong Device Type!\n",device); 
           return -1; 
           close (path);<br>}
      printf("Paging...\n"); 
     writeln(path,"\7\7\",3);
      writeln(path,mod->UI [yourecord]. UserName,
                    strlen (mod->UI [vourecord].UserName) ) ;
      writeln(path," would like to talk with you!\n",80) ; 
      writeln(path,"If you would like to speak to ",30); 
      writeln(path, mod->UI [yourecord] .UserName,
                    strlen (mod->UI [yourecord] UserName) ) ;
      writeln(path,",\ln",80);
      written (path, "please run the program 'Chat'.\n\n<math>\sqrt{2} \cdot 80</math>;close (path); 
 /* 
** chat() - initiates conference. 
*/ 
chat()<br>f
      int inputnum; 
      char inbuf [80]; 
                            /* Number of bytes in 'inbuf' */ 
                            /* Buffer containing the text that 
the user has 
                           /* typed so far. */ 
      /* Set time user entered the conference */ 
      startime=time(0); 
      /* Turn Echo Off */ 
      echo(STDIN,FALSE); 
      printf("\7*** %s has just joined the conference.\n",
              mod->UI(yourecord].UserName);
      inputnum=0; 
      exitflag=FALSE; 
      /* Main Conference routine */ 
      while(!exitflag) 
           /* Check for any user input */ 
           if(checkinput(\text{E}inputnum, inbuf)==TRUE)
                 /* If user pressed ENTER, process text 
* 
                 parsetext(inputnum,inbuf);
                 parsetext(inputnum,inbuf);
```
 $move.b$  #52d,  $(a2) - sign$ 

```
inputnum=0; 
           /* Check for any text from 
other users * 
           checkothers(); 
      /* Turn Echo Back On */ 
      echo(STDIN,TRUE);
      printf("%s> - exiting -\n",mod->UI[yourecord].UserName); 
\overline{\mathbf{3}}/* 
** checkinput() - This routine will get any input from the user and add it
                    to inbuf.
\star/
checkinput(inputnum,inbuf) 
int *inputnum; 
char inbuf[]; 
      char key; 
      /* Check to see if the user text has exceeded screen bounder ies 
* 
      if((*inputnum)+strlen(mod->UI[yourecord].UserName)+2 > 78) 
           inbuf[(*inputnum)] = '\0';written(STDOUT," \n\cdot 80);return TRUE; 
      /* Check for user input */ 
      if(getstat(1,STDIN) == -1)
           return FALSE; 
      /* Read in user input and process */ 
      read(STDIN,&key,1); 
     switch (key) 
           case EOL: 
                 inbuf [(*inputnum)] = '0';writeln(ST000T,"\n",80); 
                 return TRUE; 
           case BACKSPACE: 
                 if(*inputnum \langle 1 \ranglereturn FALSE; 
                 *inputnum = *inputnum - 1;
                 write(STDOUT, "\x8 \ x8", 3);
                 return FALSE; 
           default: 
                 inbuf *inputnum] =key;
                 *inputnum = *inputnum + 1;
                 writeln(STDOUT, \&key, 1);return FALSE; 
           \lambda3
```
equivalent. The routine inserts the decimal point based on the value of the decimal exponent. If the decimal exponent is zero, the decimal point goes before the first digit. If it is 1, the dp goes after the first digit. If 3 it goes after the third digit etc. If the decimal exponent is  $-2$ , the routine outputs a decimal point and two zeros before the first BCD digit. This routine has no provision for outputting the number in scientific notation, though that wouldn't be hard to add. (See Listing Below) Well, there it is. I think I've

covered most of what might look mysterious.

I will be giving you an update of FPMUL that is slightly better than the original, but meanwhile let me give you

(Listing BINASC)

clr.w (a2)+

binasc converts binary fp number \* pointed at by (al) to bcd in bcd \* buffer \* then converts bcd to ascii in ASCI \* and returns with (al) pointing at \* ascii string which is terminated \* with \$04 for PSTRNG \* constants for conversions zero dc.1 \$00000000,\$00000000 one dc.1 \$40000000,500000081 tuo dc.1 \$40000000,\$00000082 three dc.1 \$60000000,\$00000082 four dc.1 \$40000000,\$00000083 five dc.1 550000000,\$00000083 six dc.1 \$60000000,\$00000083 seven dc.1 \$70000000,\$00000083 eight dc.1 \$40000000,500000084 nine dc.1 548000000,500000084 ten dc.1 \$50000000,\$00000084 \* variables used by binasc temp ds.1 2 8 bytes bcd ds.w 5 10 bytes asci ds.w 9 18 bytes ascend dc.b 4 bsign ds.b 1 binasc lea temp(pc),a2 bsr tstzer note al pointing at variable bne.s binal lea asci(pc),a1 move.1 4\$20302E30,(a1)+ space move.1 4\$30303030,(a1)+ move.1 #\$30303030,(a1). move.1 4\$30303030,(a1). move.1 #\$30300400, (al) + writes over bsign, no matter lea asci(pc),a1 rts<br>binal move.l  $(al) + . (a2) +$ move binary to temp move.1  $(al)$ +, $(a2)$ + move.1  $*$ SFFFFFFFF, (a2) + move.1 4\$FFFFFFFF,(a2)+

a bug fix for the original code. The original worked fine multiplying 2\*2, but it failed miserably multiplying 1/9 \* 9. One of the partial products (one of the lowest order ones) was not properly added to the result. The missing line is just after the label skip1:

skipl move.w 6(a1), mulu 8(a1),d7 add.1 d7,6(a5) \*was missing first time bcc.s skip2 add.w  $#1,4$ (a5)

The only really major improvement I've made in any of this was the FPUV change that I presented last time.

-Ron Anderson

\* save sign move.b temp(pc),d7 and.b 4\$80,d7 lea bsign(pc), a2 move.b  $d7$ ,  $(a2)$  save sign for later move.b temp(pc),d7 and.b #\$7f,d7 lea temp(pc),a2 move.b  $d7$ ,  $(a2)$  clear sign ckex lea temp(pc),a1 point at number to be converted move.b 7(a1),d7 exponent sub.b 4\$80,d7 remove bias tst.b d7 set flags bgt.s divten divide by  $10$  if  $> 0$ cmp.b 4\$fd,d7 bge.s convrt bsr ind move nun to aestk lea ten(pc),a1 bsr ind bsr FPMUL lea bcd(pc),a2 sub.b 41,8(a2) decrement tens exponent lea -8(a5),a2 lea temp(pc),a1 move.1 ia2),(al) move.1 4(a2),4(al) move.1 a2 ,a5 remove result from stack bra ckex divten bsr ind move number to aestk lea ten(pc),al bsr ind bsr FPDIV lea bcd(pc),a2 add.b 41,8(a2)  $lea -8(a5)$ ,  $a2$ lea temp(pc), al move.1 (a2),(al) move.1 4(a2),4(al) move.1 a2,a5 bra ckex

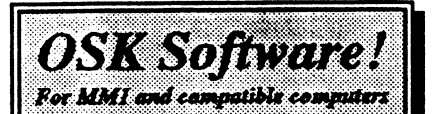

### OS9 Game Pack

The OSK version of this CoCo favorite includes FIVE fun games: Sea Battle, Minefield, KnightsBridge, Dice Poker, and CoCothello. All five feature spectacular graphics and point & click interface! Only \$47.95.

## Variations of Solitaire $\mathbf{v}_n$

Includes FIVE solitaire card games: Pyramid, Klondike, Spider, Poker,<br>and Canfield. All five feature All five feature beautiful graphics, and point & click interface! Just \$47.95.

Both programs require an MM1 or 100% MM1 compatible 0S9-68000 computer, disk drive, 0S9-68000, and a mouse/joystick.

More OSK software coming soon!

All products carry the Rainbow Certification Seal. VISA and MasterCard orders accepted. Please add \$3.50 (U.S.) or \$5.00 (foreign) for shipping and handling to all orders. Colorado residents please add applicable sales tax Prices subject to change without notice.

# MV Systems P.O. Box 818 Arvada, CO 80001

(303)420-7777

## The OS9 and Multi-Vue Specialists!

Result is .7500, again the correct answer. Binary  $1/2 + 1/4 = 3/4$  or 0.750 You might think of this process as adding or not adding 0.5 to the BCD value and then dividing that value by 2.0. The shift right and adjust of the BCD is basically a divide the BCD value by 2.0 procedure. You might see that we could come up with a similar algorithm for integers, i.e. add 1 to rightmost BCD, shift left, etc.

When you look at this, you might say the result grows rapidly toward the right. You are correct, and because of that, the process can yield slight errors. The reason is that "even" binary fractions are not "even" decimal fractions. 1/64 is 0.000001 as a binary fraction, but 0.015625 decimal.

The single 1 in the binary representation needs 5 decimal digits to represent it completely. If we start with a fixed number of BCD digits, the results generally eventually fall off the end of the BCD number and we throw them away. Perhaps later we can devise a way of rounding the BCD result by calculating a few extra BCD digits. For now we'll calculate 16 digits.

Now, on to the conversion. First we must reduce the binary number to a number greater than or equal to 0.1 and less than 1.0; BINASC tests the number for those limits.

If number is greater than 1.0 it is divided by 10.0 and the "decimal exponent" is incremented. Later, we shal see that the decimal exponent will be applied to the converted number. At any rate, the binary number is divided successively by 10 and the decimal exponent incremented until the binary number is less than 1.0.

If the initial number is less than 0.1 the number is multiplied by 10 repeatedly and the decimal exponent decremented until the result is greater than or equal to 0.1.

Now the resulting binary number has an exponent in our notation of \$7D to \$80. If the exponent is less than \$80, (the number less than 0.5) the operation must go an extra BCD shift (which essentially divides the answer by 2). If the number is less than 0.25 there must be two extra shifts etc. The binary exponent is used to adjust the number of shifts. At that point we begin the conversion process as outlined above, shifting the binary and adding or not adding \$5 to the hightest BCD digit. We then shift the BCD and adjust each half byte by subtracting 3 if the leftmost bit is a 1. When we're done, we have the BCD representation of the number and a ten's exponent.

The last part of the BINASC pulls apart the BCD number and converts each four bit BCD digit to its ASCII

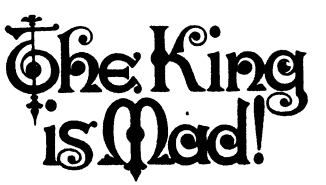

bu Paul Pollock

•11 (a) ong, long ago; there once was a kingdom, in a little known province; far to the west. This land was ruled by Good King Rudy, and Fair Queen Linda. Growing to pristine womanhood, the Crown Princess Ann, gave the royal parents every joy.

After some time had passed, it seemed clear that Princess Ann was ready to take a husband. And to no-one's surprise, she announced to her royal parents, that she had found a suitable mate.

The necessary bonifides already having been made, King Rudy made the marraige arrangements. There was to be a Royal Ball, and general shindig; to be attended by all who could make the trip to the capital city. All that was needed, was the RSVP returned by a certain date, and anyone could receive a formal invitation.

Well, it wasn't hard to figure, almost everyone who lived at the capital, wanted and received an invitation. And literally thousands of RSVP's were received from the outlying provinces, even other kingdoms!

### 000000000000000000000000000000000000000000

The King, Queen and Pricess were overioued!

### 000000000000000000000000000000000000000000

In an outlying suburb of the capital city, lived an old woman. Some said she was a witch, with evil powers, but few gave any credence to such stories. After all, Good King Rudy ruled, the land prospered, and the people were happy.

Yet, the old woman fretted. She mumbled to herself, as she walked the streets of her neighborhood. People could hear her talking in phrases that boded nothing good.

Yet, to the astonishment of the local constable, the old woman came up to him and handed him a small envelope; looked up at his face with a critical, cautious gaze, mumbled something

unintelligable; and stumbled off in the direction she had come.<br>The constable, a wise

The constable, a wise and experienced fellow, thought nothing more could surprise him. Until he opened the envelope and read the contents. The old woman had written a simple RSVP, to the royal court, in an effort to receive an invitation to the wedding. But she had mistakenly given her letter to the constable, instead of the postman.

Well; as a kindness, the constable placed a postal stamp on the envelope, and put it in the postbox on the street corner. And promptly forgot all about it.

C000000000000000000000000000000000000000000

## But he had done his civic duty, and it gave him a warm feeling in his heart.

000000000.00000000000000.000000000.0000

To King Rudy's great joy, the marraige of his daughter to beloved, went off without a hitch. The Royal Ball was a social triumph. Everyone, as far as Rudy knew, had come to the affair; and all were having a wonderful time.<br>But while

while everyone else was celebrating the Princess' good fortune, scurrying through the streets of the city, a dark shadow moved ever closer to the center of the community.

For here, the Royal Water Well, broached by a magnificent fountain; stood at the very heart of the capital<br>city. The well itself, was the The well itself, was the springhead for the water supply of the entire Kingdom. Indeed, the spring had never gone dry, or gone bad. And the water from it was a major reason for the health, prosperity and good spirits of the citizens of the Kingdom.

Ever closer, the old woman crept to the edge of the fountain. Even as she heard the joyous celebration at the palace, she mumbled to herself how she had been robbed of her chance.

For she had not received an invitation to the celebration, no-one knew why; but the old woman was going to get even for this terrible wrong, if it was the last thing she did! So she crept up to the lip of the fountain, pulled out a clay pot from her tattered robes; and poured the contents into the water!

A foul stench came from the pot,

difused into the fountain and disipated and seeped slowly into the well. The woman sped away from the well, disappearing forever more, into the night. And as she disappeared, the statue in the fountain glowed a sickly green, dimming finally as the woman dissappeared from view.

### 00 000000000000

### 'Me Deed was Done!

### 00

The next morning, the people came to the well for their daily water supply; as they had always done. None noticed the subtly changed flavor of the water. For all were recovering from the best party seen in the Kingdom in living memory.

At first, and for many weeks thereafter, the Kingdom continued to<br>thrive. But here, and sometimes But here, and sometimes there,... rumors of discontent reached the royal court. Eventually even to King Rudy.

In some places, people argued with city officials, and in other provinces, farmers argued with buyers (both public and royal). It was very strange. Most of the unrest was totally unfounded, yet in some cases violence resulted. No-one in the court could understand the trouble. Some thought a creeping madness had invaded the Kingdom.

### 

### 'There was talk, both in public and in the court, that sorcery was at work:

## 000000. 00

Finally one day, Good King Rudy and<br>Princess ann were having a Ann were having conversation. And both had found it difficult to believe, that even Queen Linda had fallen prey to the creeping madness. King Rudy was at his wits end. Even some of his own court, were bickering for no reason, and a few had publicly demanded the removal of the King himself.

Princess Ann was dismayed, an puzzled. She had gone with Queen Linda to the city fountain, only a few day before. She had noticed that Queen Lind had quenched herself with a cool drin from it, and gained the favor of all wh saw her. For all loved the Oueen. I seemed some things never changed.<br>Finally, the troubles

the troubles slowly<br>The fights cooled. stopped.

disagreements became less common, until the land was once again the fair place it had always been.

And yet, the Royal Palace was still in an uproar. • The Royal Family it seemed, was a divided house. Queen Linda constantly bickered with King Rudy. Princess Ann was constantly caught in the middle, not wishing to offend either of her royal parents. Her own husband completely powerless in the face of the growing rift.

As events unfold, solutions are always found. Mothers eventually settle with daughters. Even royal families find some solution. But one day, in the central courtyard of the palace, Queen Linda and Princess Ann were talking amongst themselves. Both had become increasingly concerned over King Rudy.

# 00000000000000000000000000000000000000 For He was still quite mad...

## \_And the seemed no cure.

### 00000000000000000000000000000000000000

Royal Court Law stated that the King would always drink from water kept in great kegs, below the palace. These kegs had been filled, years before, being kept fresh by arts held arcane and secret to all but a few in the royal court.

The Royal Water Supply seemed inexhaustable, and was meant to protect the King in times of trouble. Those who were in the know, were confident that these supplies were sufficient for many<br>years. Perhaps King Rudy's entire Perhaps King Rudy's entire remaining life.

And so King Rudy, forever more walked the parapets of his palace, quite alone. For he was mad, and no person could make head or tail of anything he had to say. For he alone knew the meaning of his own counsel.

His loving Queen Linda enventually died celebate, alone and embittered by past events. Princess Ann went on with her life; finally becoming the Royal Monarch of the Kingdom, after the death of her enmaddened father, Rudy.

Not another word was spoken, about the once mad King.

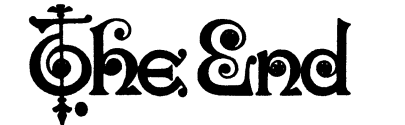

# BEGINNER'S NOTES Decimal to Binary by Ron Anderson

math functions in

Last month's article finished the

Assembler. Now in order to talk to our math routines, we need to be able to get from the decimal numbers we humans understand, to binary numbers, in the representation our math package needs. As I hinted previously, these routines are by no means simple and straightforward.

Our approach as usual will be to simplify the problem and start in the middle of the binary to decimal conversion process. However, first we need to talk about binary numbers and binary fractions. You all are most probably aware of how to evaluate a binary integer number, but we ought to start there. Just as in decimal, the digits from right to left represent l's, 10's, hundreds, etc; powers of ten.

In binary the numbers represent 1, 2, 4, etc.; powers of 2. Notice I didn't say l's, 2's etc. The binary number system allows only 0 or 1 in a given place. The zero denotes the absence of a particular power of 2 and the 1 denotes its presence. Binary representation of decimal 10:

1010 Binary number.

•••

8421 Value associated with each place. 8020 Number represents an 8, no 4, a 2 and no 1, which is  $8 + 0 + 2 + 0$ , or more simplly,  $8 + 2$ , or 10.

Binary representation of decimal 30

1 1 1 1 0 Binary number<br>16 8 4 2 1 Place values  $16$  8 4 2-4 2-3 2-2 2-1 2-0 Powers of 2  $16 + 8 + 4 + 2 + 0 = 30$ 

Now since we are in a binary numbering system we can't have a decimal point, but we can have a binary point. Since place in a binary number represents the value of a power of 2 and those powers decrease from left to right, we would expect the next digit to the right of the l's to represent  $2^{(-1)}$  power.  $2^{(-1)}$  means  $1/2$  by definition  $2^{\degree}(-2)$  means  $1/2^{\degree}2$  or  $1/4$ . The places in a binary number with a binary point and fraction bits represents:

# $2^{2}5$   $2^{2}4$   $2^{2}3$   $2^{2}2$   $2^{2}1$   $2^{2}0$   $2^{2}-1$   $2^{2}-2$   $2^{2}-3$  ...  $\cdots$

The value 1.5 decimal would simply be 1.1 in binary, that is  $2^0 + 2^1 - 1$ or  $1 + 0.5$ . Now don't go away, we're almost ready to convert a number from a binary fraction to a decimal fraction. First we have to talk about an idea called Binary Coded Decimal or BCD for short. The number 256 in binary is 100000000. In BCD it is: 0010 0101 0110. Each four bytes represents a decimal digit, whose value must be between decimal 0 and decimal 9.

The code above represents the digits 2, 5, and 6. It turns out that there is an algorithm (a process or set of rules) that can convert a binary fraction to a decimal fraction. The rules are simple.

### 1. If the decimal point lies to the left of the first BCD digit.

- 2. Shift the binary number one place to the right.
- 3. If a '1' "falls off the end" (is shifted out), add 5 to the highest order digit of the BCD.
- 4. If there are no more binary digits goto 9
- 5. Shift the BCD number to the right one place.
- 6. If a 1 appears in the leftmost bit of any of the BCD digits subtract 3 from the value in that place.
- 7. Goto 2.

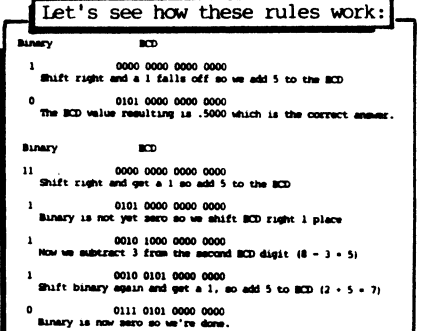

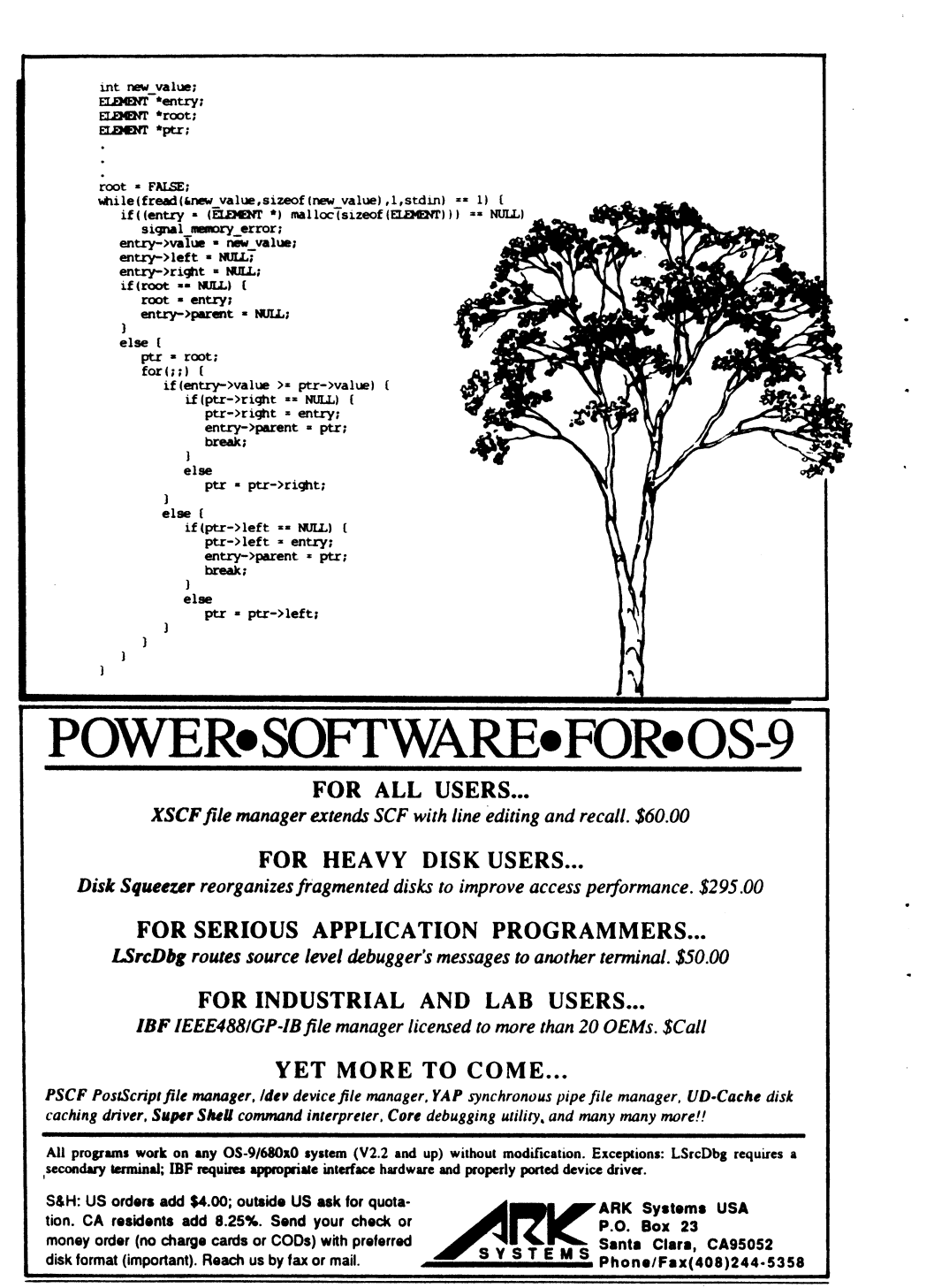

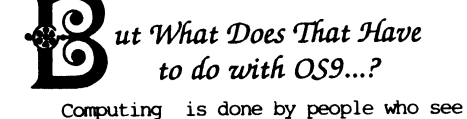

the world, and their computing, very much from their own point of view. What one finds normal, another finds quite unreasonable.

How this affects people who use 069 is more personal than many of us realize. While many people have opted to change to other systems and hardware, some of use have decided to remain where we are. Those that have changed, look upon us who have not, as holdouts; sometimes even insane.

But the real point of who is right, is much more rooted in things more tangible than 'newness' or access to software. Most people who have drifted away from 059 have gone to systems that have access to software they don't purchase or use. Merely for the advantage of availability. It must be awful to be left out of a club because the members can merely obtain a thing, even when none actually have it.

And then there's the point of 'compatibility'. Few people really have a clear notion of what this actually means. For many, it returns the conversation to the area of obtainability of software. For others, it's the ability to translate software programming from one system to another. It's interesting to note that very few hardware/operating systems are actually moving programs via compatability<br>methods. System authors are still System authors are still doing an awful lot of 're-porting'. But more importantly, there seems a strong feeling that everyone should belong to<br>one school of thought only. Try one school of thought only. telling that to the millions of Apple-] [ or Commodore-64 users who NEVER cared whether their software was like packages used on other systems.<br>Few discussions bring to

discussions bring to the floor points that matter more. The fact is, that for many, 0S9 still serves its users. The hardware still operates fast enough to deal with programs in a useful manner. The programs used, are still efficient and serve in the<br>capacities they were intended. The capacities they were intended. programming languages used are still functional and evolutionary.

Those folks that are still using the Color Computer-3 variety of 059 Level-2 are using software facilities which still offer functions still not available or difficult to implement in systems that uses phrases like 'newer' or 'better'.

Coco Level-2 still has functions<br>routed in a primative command in a primative structure, that lends itself to networks and communications standards that larger or supposedly more powerful systems still haven't nailed down yet in the data-system consumer mainstream. While the more arcane areas of data-systems are beginning to mature, the average 'hi-performance' system user not only doesn't have access to this maturity, but doesn't even know he is missing it. And therefore doesn't care.

OSK transplants also are coming up against this wall as well. While many are using these newer 069/68000 hardware systems, many are finding that they have returned to operating standards they abandoned years before when they migrated from 069/6809 Level-1 to Level-2.

While some functions are faster or have enhancements in the way of 'bells and whistles', most provide nothing in the way of increased functionality over 0S9/6809 counterparts. Even programming languages (or parts of them) are not drastically more efficient, from an operator standpoint than obtained from Level-2 standards. Indeed, while the engine is normally 3-5 times faster, the increased storage size, or math requirements of the language force the program to not only be much larger, but tend to promote slower load and CRC-check times, and execution speeds.

For instance, BASIC in OSK, is functionally almost the same speed as Basic09 in 0S9/6809, even when used on a 15mhz Signetics 68070 system! OSK BASIC provides much higher precision, but in most cases this precision is not needed. The user would often have been better served if OSK BASIC were directly translated from the original Basic09.

Users report that they prefer many features of Basic09 itself over the working environment in BASIC. For instance, BASIC has no way of expanding its workspace once BASIC is executed. Memory storage must be called from the command point.

Morse yet, while 'C' programmers

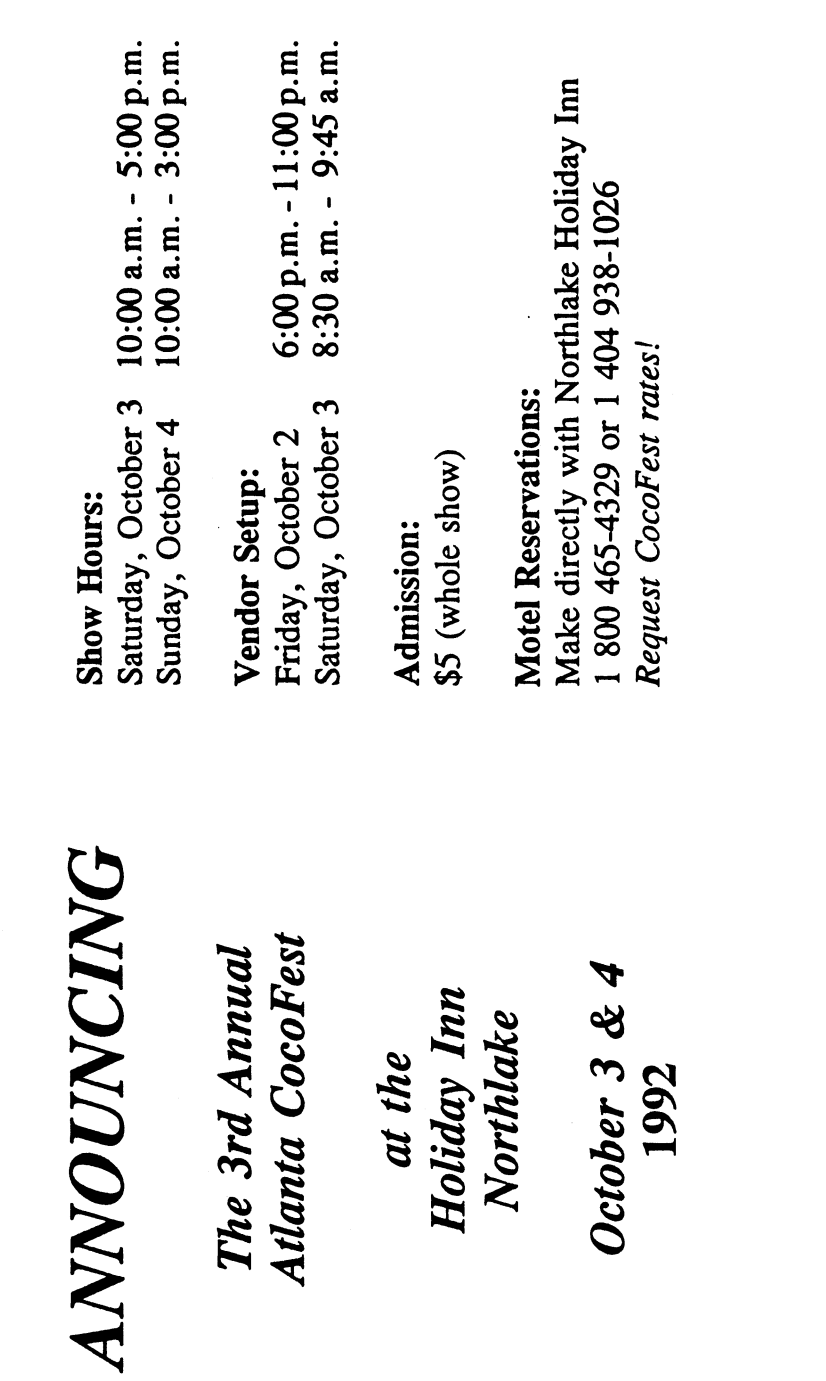

variable called "parent". "What is it for?" you might ask. Just believe me when I say that it will be useful later and take it at that! Obviously, its purpose is to point to the parent of the current entry in the tree.

As with a standard linked list, memory to store an tree node would be a call like this:

ELEMENT \*entry;

if ((entry =  $(ELEMENT * )$  malloc(sizeof(ELEMENT))) == NULL) signal memory error;

Now, since we have defined that all values on the left sub-tree are less than the parent and all values on the right sub-tree are greater than the parent, it is useless to even discuss a general loading algorithm for a tree structure. Elements MUST be added to the tree such that this structure is ALWAYS maintained!! So, here is a code fragment to add elements to a this tree: (See Listing page 36)

Some of the braces are technically not needed, but I have found certain implementations of C that have problems in this regard, so sometimes I like to make sure by using some redunant braces.

Here's how this code fragment works. Here, since we are starting with an empty tree, we initialize the root pointer to NULL. The input loop looks identical to the input look in our previous discussions on linked lists, as does the memory allocation as well.

Notice, that after we move the new value to be inserted in the tree to the newly allocated tree element, we also set both branch pointers, left and right to a NULL. Think about it for a second. ANY time we add a new node to a tree, it is going to be a leaf, right? A leaf has no children, right? So, any new element to be added to a tree is going to be added with NULL branch pointers, right? RIGHT!

The next thing to do is to find out where in the tree this new element should go. First a quick check on the root, if it is NULL, this element is the first element to be placed in the tree and is therefore the initial root of the tree. If the root pointer is not NULL, we have a non-empty tree, we need to go hunting were to place the new element. We always start this search at the root of the tree, so we set the special pointer variable ptr to the root entry. The for $(i; j)$  loop is one way to code a "do forever" type of loop. But don't worry, your computer will not get hung in this loop, as you should see later.

The body of the loop only contains a

single if()<br>statement. If the statement. element to add is greater or equal to the current entry

I - we are looking at, then the element to be added needs to be added somewhere in this node's right sub-tree. So, we look at the right branch pointer. If it is NULL, then there is no right sub-tree and we have found where the new element should go. So we change this right branch pointer from NULL to point to this new entry and we exit the "do forever" loop with a break statement.

If the right branch pointer is not NULL, we set the variable pointer "ptr" to the right branch and we go through the loop again.

If the new element to be added is less than the current entry we are looking at, then the element needs to be added somewhere in, this nodes left sub-tree. So, we look at the left branch pointer. As before, if the left branch pointer is NULL, we have found where we need to add the new entry. We set the left branch pointer to the new element and exit the loop with a break. If the left branch pointer is not NULL, we set the cariable pointer "ptr" to the left branch and we go through the loop again.

Note that in either adding the entry to a right branch or a left branch, the parent of the entry to be added is also set. Remember, we'll need this pointer to an entry's parent for later processing.

> So, building a tree is not really all that difficult to understand, right? But, once we have built a tree, just how do we use it? I'll cover that in the next installment. -Zack Sessions

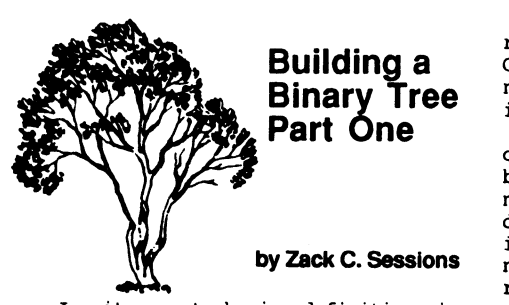

In its most basic definition in graph theory, a tree is a connected graph with no cycles. A connected graph is a graph in which there is a path from any node in the graph to any other node in the graph. Put another way, there is always a path between any two arbitrary nodes in the graph. A path means that you can get from one node to another by travelling from node to node along the edges until you eventually reach the node you want to arrive at. A cycle in a graph is a path which starts and ends on the same node and never visits any node more than once. However, in a tree, there can be no cycles. This means that there is only ONE path from any node to any other node.

A tree is called a tree because it can be visually represented in such a manner as to physically represent a tree in nature, but it is usually drawn so that the tree is upside down. For this reason, certain nodes in the tree have special names based on their characteristics in respect to the rest of the nodes in the tree. For example, there is a special node in the tree called the "root node". It is important to realize that any node in a tree can be assigned the duty of being the root node without changing the relationship of any node in the tree with any other node.

Connections between nodes normally referred to as "edges" in general graphs are normally referred to as "branches" in a graph which is a tree. Some terms which relate to "family trees" are also applicable to trees. The nodes which are joined to a node above them are called "children" or "decendents" of the node above them. Similarly, the node above them which they come from is referred to as their "parent" or more generally their "ancestor". All nodes above a node are

referred to as that nodes ancestors. Getting back to trees in nature, any node which does not have any children is referred to as a "leaf".

We will be discussing a special type of tree called a "binary tree". A binary tree is a tree in which each node has, at most, two children. A node does not have to have any children, or it may have one or two, but it can never have more than two. What this restriction allows us to do is to make a relationship between nodes. If each node in the tree represents the key to a data element in a list of data, we can say that the data represented by the node on the left branch will be less than the data of its parent node, and that the data represented by the node on the right branch is greater than the parent node. This makes a binary tree a particularly useful data structure in computer programming.

The term "sub-tree" is important as well. Each child of a node in a binary tree can be viewed as the root of a sub-tree. The sub-tree whose root is the child on the left branch is the left sub-tree and the sub-tree whose root is the child on the right branch is the right sub-tree. It should be obvious that EVERY data element in the left sub-tree will be less than the parent node, and EVERY data element in the right sub-tree will be greater than the parent.

Now, how do we go about representing a tree structure in a program? Well, each node will be an element in a special linked list. Each branch will be represented as a self-referential pointer, so since each node can have at most two children in a binary tree, each linked list element will have two pointers, one for the left branch and one for the right branch. Let's assume again, that the "data" for the list element will be a single numerical value, an integer. An element of the tree would be typedef'ed as follows:

> typedef struct tree def { int value; struct tree def \*parent; struct tree def \*left; struct tree def \*right; ELEMENT;

Now, you may notice, I have snuck in<br>another self-referential pointer self-referential pointer

have library extensions to take advantage of TERMCAP requirements in BASIC programmers have no facilities in BASIC to do the same; even though BASIC was extended to use higher precision math formats. Clearly Microware 'blew it' when tranlating the most powerful BASIC in the world to OSK, for the largest group of programmers in 0S9: Basic Programmers.

Moreover, OSK has diverged in areas of graphic terminal standards, in ways that on the surface are very important; but in actual practice matter little or not at all.

The MM/1 is touting the 'K-Windows' package. While it yields the best overall speed of operation, there is still no Graphic User Interface for this package. While 'K-Windows' is the fastest graphic environment in OSK, it's still not drastically faster than Color Computer-3 0S9 Level-2 environment. Most of this has to do<br>with the larger math precision the larger math precision available in OSK, which yields no increased functionality in graphics, and serves to slow overall operations dramatically.

The other environment being<br>published, 'G-Windows', while 'G-Windows', significantly more developed and more robust (and contains a terrific Graphic User Interface), is even slower than 'K-windows'. Some of this speed problem is due to its increased development level. Complexity tends to output as a reduction of efficientcy to the user. Another problem is that much of 'K-Windows' is written in Assembler, while 'G-Windows' is written in 'C'. No joke, Assembler is several times faster in execution than similar code in 'C', and is normally more compact, on a factor of 3-to-1! Even when running on systems that use a hardware video card for output, such as the Delmar System-IV. 'G-Windows' is so slow, that it tends to have trouble keeping up with similar operations done in 'MultiVUe' in Level-2; even though it is signifcantly more powerful than any of its competitors.

While it might seem that I'm driving a conversational wedge between 0S9/6809 and 059/68000; the opposite is intended. The fact is, that while EVERYTHING in 0S9 Level-2 is consistant to all 059 terminal standards inclusive with it; neither 'K-Windows' or

'G-Windows' can be said to be compatible with any 0S9 standards! It may appear that Color Computer 0S9 Level-2 is a departure from previous Level-I and Level-2 standards, the fact is that it merely 'extends' previous tables and methods.

In OSK, 'K-Windows' tries to emulate terminal standards intended for Color Computer Level-2, diverging significantly with TERMCAP standards: while 'G-Windows' has no facilities common to any standard for any system in 0S9. Both establish standards which are irreconcilable with any 'norm' intended by the authors at Microware.

What does this mean to us? It means that we all have a choice. We can get mad at each other until we either get disgusted and switch to one of the deadhorse standardized systems that the world and Microsoft wants us to use and believe in; or some kind of miracle event results in standardized methods be invented to communicate with all 0S9 systems.

Owners of 0S9 systems which differ from their fellows CAN learn to absolve themselves from responsibility for systems used by other people, and just go their own way. Just as Apple-] and Commodore-64 users did.

In theory; this is fairly simple, just ignore everybody else. In practice, this will mean that users will find themselves writing alot of their own software. And a massive search will go on, for users with similar systems to contact each other. The only people to profit by this activity early on, will be the phone<br>company and the postal service. Some company and the postal service. of this is already occuring.

I predict that users will choose somewhere in-between. In the process, no one will be properly served. And 0S9 will continue to stay unmatured. We must remember that the majority of 069 systems have no graphics capable terminals at all. The Color Computer started an interesting yet difficult to reconcile new trend. It may serve the entire community, to relegate the graphics systems to a 'special' nitch that gets separate levels of support. Each of us is the King of his own

land. If we're not careful, we will find that WE ARE ALL MAD!

-Paul Pollock (Technical Editor)

# TECH CORNER

# A BETTER PRINTER UTILITY

by J. Scott Kasten

This month, I have a better printer utility to replace the one from the one shown in the last issue. It was rather slow since it only printed with 4 of the 8 pins available in the printer graphics mode selected.

To print 8 bit graphics data, one needs to generate characters in the range 0 to 255. This wouldn't seem like much of a problem, but turns out to be a real hassle. The problem is that your printer, being a sequential character device, will be attached to the system with a driver operating under the SCF manager; either of which may translate certain characters with ASCII values below 32.

Try using the command "xmode /term" and look in the 059 operating system Utilities manual to interpret what you see. One of the uses for character translation is to make 059 compatible with popular peripherals like printers and terminals. Most peripherals for example, use a two character sequence to delimit a line of text - <CP><LF>.

On the other hand, the 059 file system uses a lone <CR>. The lf/nolf setting for SCF devices allows for the insertion of an <LF> character after a <CR> is spotted, if your device needs it.

This type of character translation is usualy handy since it works transparently; but it should be obvious how disaster will strike if your bit image graphics get translated on the way to the printer! Previously, I avoided the problem with a quick fix that made sure none of the questionable characters ever got sent out.

Fortunately, 059 allows for a number of ways to dynamicly activate and deactivate the character translation. The approach I took here was to get the options table for the device to determine if it needed linefeeds or not (the lf/nolf param); I then deactivated character translation on that path. At the end of each print line, I send a<br>CR; if LF is also required (as if LF is also required (as

determined by the options table) for proper paper advancement, then it is sent explicitly as well.

As you edit the original source code, be careful to spot all of the changes, some of them are rather subtle! Unfortunately, there is a lot of explanation that goes into how this program works and why I did what I did to make it work. Due to the lack of press of time and space limitations, that info will have to wait until next time. Until then, happy graphics<br>printing! (Listing on Page 29) inting! (Listing on Page 29)<br>Please send questions and questions suggestions to 0S9 Underground or directly to myself: J. Scott Kasten / 307 Whispering Oaks Dr. / Bethalto, IL 62010-1039

'09 Online Systems presents a new service to CoCo 3 0S-9 users:

Archives by request sent first class on floppy disk!

Send \$1 (to cover postage & handling) for a free catalog of shareware, freeware, and public domain programs.

Same quality software that can be found on the pay bulletin boards such as Compuserve, Genie, and Delphi; and other software not found on those pay boards. All software archives contain the original documentation by the original authors. Many contain the source code too.

AME111

Send your catalog requests to:

'09-Online Systems c/o Jim Vestal 221 E. 17th #31 Marysville, CA 95901 number\_of\_files:=number\_of\_files+1 file\_name2(counter):=dir\_entries(counter).file\_name RUN  $fix$  file name(file name2(counter)) fds(counter,  $\overline{1}$ ):=dir entries(counter).file desc sect(1) fds(counter,2):=dir\_entries(counter).file desc\_sect(2) fds(counter, 3):=dir\_entries(counter).file desc\_sect(3)

# ENDIF

NEXT counter

(\* ...\*-end of procedure\_\*.. current file name info is now stored  $(* ... \dots ... \dots ... \dots ... \dots )$  the file name2 array and the file (\* ...............................descriptor sector info is now stored  $(* \ldots, \ldots, \ldots, \ldots, \ldots, \ldots, \ldots, \ldots)$  the fdc array. (\* Let's print the directory - might as well make use of this info! PRINT PRINT "2 collumn directory program by Jim Vestal:" FOR counter: = 1 TO number of files (\* print every other file entry at a different tab setting IF counter/2.=INT(counter/2.) THEN PRINT TAB(41); file name2(counter); TAB(71); ELSE PRINT PRINT TAB(1); file name2(counter); TAB(31); ENDIF (\* print file description sector info in hex format \*) PRINT USING " $h2$ ", fds(counter, 1); PRINT USING " $h2$ ", fds(counter, 2); PRINT USING " $h2$ ", fds(counter, 3); NEXT counter PRINT PRINT (\* this program is done, any questions let me know END PROCEDURE fix file name (\* procedure called from read\_directory to fix the last (\* charactor of the file name, (unset the 8th bit on (\* that charactor). PARAM file name: STRING  $\setminus$  (\* file name info passed from read directory DIM char count: INTEGER  $\setminus$  (\* position of last letter of the file name char\_count:=0 REPEAT char\_count:=char\_count+1 UNTIL MIDS(file name, char count, 1) >CHR\$(127) OR char count=29 (\* last charactor of file name located! file\_name:=LEFT\$(file\_name,char\_count-1)+CHR\$(ASC(MID\$(file\_name, char count,  $1)$ ) - $1\overline{2}8$ ) (\* guess what? this procedure is done... file name is now fixed! END  $\setminus$  (\* this end statement is not needed, but it looks good! \*)

```
/***** Revised gprint.c program.
DIM file_name2(100):STRING; fds(100,3):BYTE \(* 3rd DIM 1 
                                                                                                         #include <stdio.h> 
DIM path:BYTE \setminus (* path of disk file
                                                                                                         #include <strings.h> 
                                                                                                         #include <sgstat.h> 
DIM counter, total, number of files: INTEGER
DIM seek counter: INTEGER \sqrt{*} used in the seek ommand
                                                                                                         #define WIDTH 640 /* Width of file in pixels. */ 
                                                                                                         #define LENGTH 480 /* Length of file in data lines. */ 
(* initialize arrays and variables 
                                                                                                         #define NPINS 8 /* Number of pins to use on printer. ( 0 < x < 8) */<br>#define CR 13 /* ASCII carriage return. */
                                                                                                         #define CR 13 /* ASCII carriage return. */ 
FOR counter: =1 TO max
                                                                                                         #define LF 10 /* ASCII line feed. */ 
                                                                                                                          12 /* ASCII form feed. */
    dir entries(counter).file name:=""
    dir_entries(counter).file_desc_sect(1)=0
                                                                                                         main (argc, argv) 
    dir entries(counter).file desc<sup>-sect</sup>(2)=0
                                                                                                         int argc; 
                                                                                               • 
    dir<sup>entries</sup>(counter).file<sup>d</sup>esc<sup>-</sup>sect(3)=0
                                                                                                         char *argv[];
    file name2(counter):=""
    fds(Counter, 1):=0FILE 
                                                                                                                      *infp,*outfp; 
/* file pointers */ 
    fds(counter, 2) := 0/* file counter */ 
                                                                                                             int 
                                                                                                                      fc; 
    fds(counter, 3):=0int 
                                                                                                                      i,j,k,l; 
                                                                                                                                      /* position loop indecies */ 
                                                                                                                                      /* computed pixel color value */ 
                                                                                                             int<br>char
                                                                                                                      color; 
NEXT counter 
                                                                                                              char line[WIDTH]; 
/* array to store current printer line */ 
                                                                                                              struct sgbuf stats; /* structure to hold output options table *,
counter: =0 \setminus (* general purpose loop counter
total:=0 \setminus (* total number of file entries in directory file
                                                                                                             if \text{argc} = 1) {
number of files:=0 \setminus (* number of existing files in directory
                                                                                                                  fprintf (stderr,"\ngprint usage:\n\n"); 
                                                                                                                  fprintf (stderr,"gprint (<file>)\n\n"); 
(* open path to current directory for read access 
                                                                                                                  return 1; 
                                                                                                             \mathbf{r}OPEN #path,".":READ+DIR 
                                                                                                             if ((outfp=fopen("/p", "w")) == NULL)(* seek past first 2 directory entries . and 
• • 
                                                                                                                  fprintf(stderr,"gprint: can't access print device!\n"); 
(* pointer now located at 3rd filename entry 
                                                                                                                  return 1; 
                                                                                                             \mathbf{1}seek counter:=SIZE(dir entries)/max*2 
SEEK#path,seek counter 
                                                                                                              gs opt(fileno(outfp), & stats); /* Get device options table. */
                                                                                                             Out\overline{f}p\rightarrow flag |= RBF; /* Turn off output character filtering. */
(* read directory information into dir_entries array 
                                                                                                         /* File handler loop. */ 
counter: =1 
WHILE NOT(E0F(#path)) AND counter<=max DO 
                                                                                                             for (fc=1; f c < argc; f c++) {
                                                                                                                  if ((infp=fopen(argv[fc], "r")) = NULL)GET #path,dir entries(counter) 
                                                                                                                      fprintf(stderr,"gprint: can't open file '%s'.\n",argv[fc]); 
        counter:=counter+1 
                                                                                                                      return 1; 
                                                                                                                  \mathcal{L}ENDWHILE 
                                                                                                         /* Print page header. */ 
CLOSE #path \setminus (* don't forget to close the file!
                                                                                                                  putc(27,outfp); 
(* convert file names into proper string format 
                                                                                                                  putc('W,outfp); 
                                                                                                                  putc('1',outfp);total:=counter-1 \(* total number of file entries in the directory 
                                                                                                                  putc(27,outfp); 
                                                                                                                  putc('w',outfp);FOR counter: = 1 TO total
                                                                                                                  putc('1',outfp);
                                                                                                                  for (i=0; i\langle ((40-strlen(argv[fc]))/2); i++) putc('',outfp);(* check for only valid file names that have not been deleted 
                                                                                                                  fprintf(outfp,"%s\n",argv[fc]); 
                                                                                                                  if (stats.sq alf != (char) 0) putc(LF,outfp); /* Add lf if needed.*/
    IF LEFT$(dir entries(counter).file_name,1)<\timesCHR$(0) THEN
                                                                                                                  putc(27, \text{outfp});
                                                                                                                  putc('W',outfp);
                                                                                                                  putc('0',outfp);
```

```
putc(27,outfp); 
        putc('W,outfp); 
        putc(10',outfp); 
        for (i=0; i<7; i++) putc(LF, outfp);/* Set 
printer line spacing appropriate for graphics. */ 
        putc(27,outfp); 
        putc('3',outfp); 
        putc((char) (NPINS*3),outfp); 
/* Main 
print loop. */ 
        for (i=0; i<LENGTH; i+=NPINS) ( 
            for (j=0; j<WIDTH; line[j++]=0);
            for (k=i; (k\times LENGTH) && (k < (i+NPINS)); k++) {
                 1 = 128 >> (k % NPINS);
                 for (j=0; j<WIDTH; j++) ( 
                     color = qetc(infp) % 2;
                     line[j]+=1*color; 
                \mathbf{E}\mathbf{1}/* Set 
printer into graphics mode. */ 
                                  "); /* Move line over 5 spaces. */fprintf(outfp," 
            putc(27,outfp); 
            putc('*',outfp); 
            putc(6,outfp); 
            putc((unsigned char) (WIDTH % 256),outfp); 
            putc((unsigned char) (WIDTH/256),outfp); 
/* 
Print out the line. */ 
             for (i=0; j\{\text{WIDTH}; \text{pute}(line[i++], outfp));putc(CR,outfp); 
             if (stats.sg alf != (char) 0) putc(LF,outfp); /* Add 
lf if needed. 
        \overline{\mathbf{a}}fclose (infp); 
/* Reset line spacing to normal and spit out printed 
page. */ 
         putc(FF,outfp); /* 
Page eject. *1 
        putc(27,outfp); 
                            OS9 PROGRAMMER POSITION OPEN
        putc('3',outfp); 
        putc(36,outfp); 
                             C and 68000 assembly programmer with at least 2 years 
    \mathbf{a}experience with the 05-9 operating system needed 
                             immediately. Experience in writing real-time 
    fclose (outfp); 
                             applications is also desired. Send resumes to: 
/***** End prog. *****/ 
                             P.O. Box 681035 
                             Indianapolis IN 46268 
                             Or: call Scott @ (317) 291-1110 
                             on 1.1,1W,F 9amr-5pm (Indiana time)
```
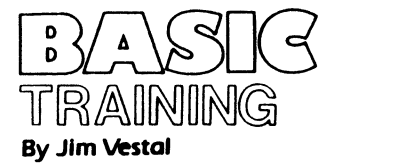

Welcome to the third month of my column Basic Training. This month I will present a complete Basic09 program instead of the normal discourse on structured programming. Notice that the program was written using the techniques of structured programming that I have been writing about the last 2 months.

"Read\_Directory" was written by myself with support from my friend Tim Mohr.

"Read\_Directory" is a stand-alone 2 column directory program written purely in Basic09. It can easily be converted into a subroutine type of procedure callable in any basic09 program to read directory information from the current data directory. For further details see the comments within the basic09 source code.

I wrote this program for the mere fun of it, knowing that other programs read the directory info directly from the directory file on the disk. Tim needed a subroutine such as this for one of his projects so I decided to write my own routine for his and my future projects. I'm currently including this program as a subroutine in my menu driven text-file viewer (bulletin) program that will be installed in my bbs menu.

Basically the program is self<br>documenting, the directory file the directory file contains records of 32 bytes that contain the filename (8th bit set on the last charactor of the filename), and 3 bytes for the logical sector number of the file desciption sector on the disk for that file. Each directory is readable as if it were a regular random access file by using basic09's READ+DIR option. So reading the informaton into an array is rather easy.

I hope you make use of this routine, or at least use it to learn a bit on how easy it is to program in basic09.

If you have any questions feel free to contact me.

Next month I will continue the discourse of structured programming and introduce BASIC programmers to the C programming language.

-Jim Vestal

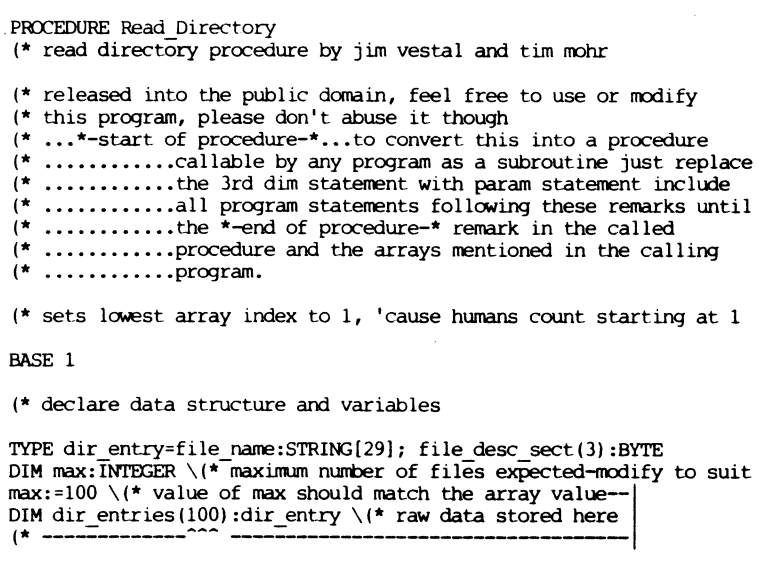

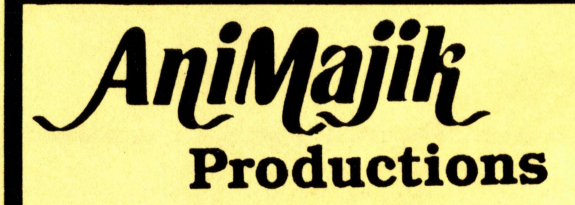

# NEW! CLOUD\_09 - by Albert P. Marsh

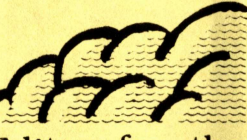

The BEST Graphics/Animation Editor for the CoCo! Tools include: Line, Box, Ellipse, Fill, Pencil, Brush, Flow, Spray, Text, FatBlox, Palette. Work with up to 8 animation pages. Copy one page to another. Complete control of animation speed. Edit/Save/Load VEF picture files.

Req: OS9 Level 2, Multi-Vue and 512K ........... 34.95

(818)

761-4135

TShell V3.13.02 - by Paul Pollock

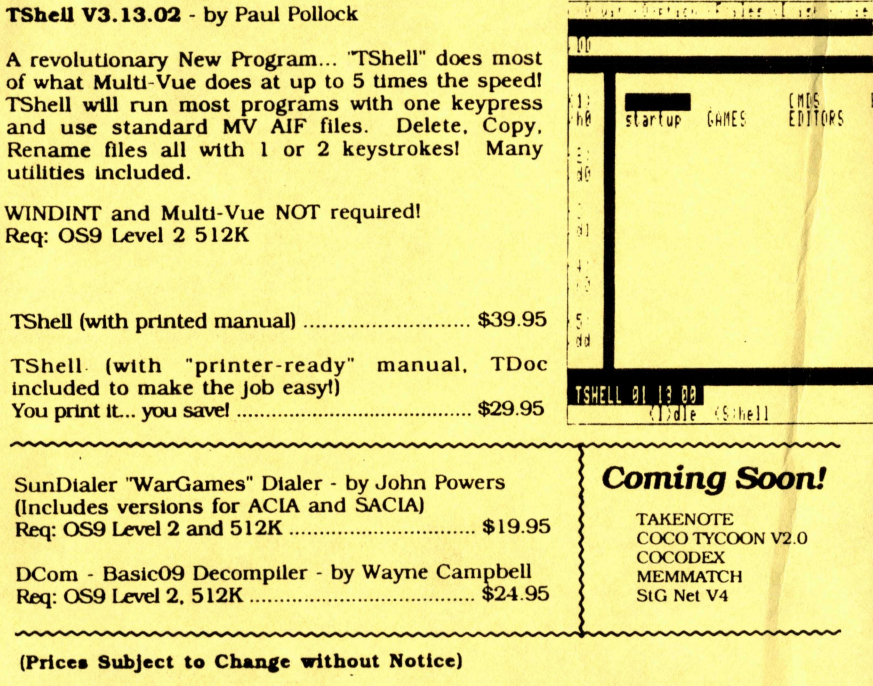

Send Checks or M.O.'s

4650 Cahuenga Blvd. Ste #7 Toluca Lake, Ca. 91602

# AWESOME BOOTFILE EDITOR! IK GEN.

Still using 0S9Gen, Cobbler, or Config? Get a real bootfile editor!

# 5 minutes 40 sec.

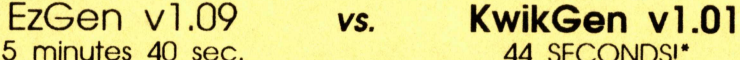

• Identical operations performed on identical fragmented boot disks - 2 deletes and one insert performed by both utilities

- Editing done in memory
- Make multiple boot disks in one session - Edit existing boot files

in place easily - Load kernel from disk or mem, and write to disk

- Load boot from disk or memory
- Patch modules
- Change order of modules in seconds
- 100% assembly code

KwikGen requires OS9 Level I, or II. \$24.95

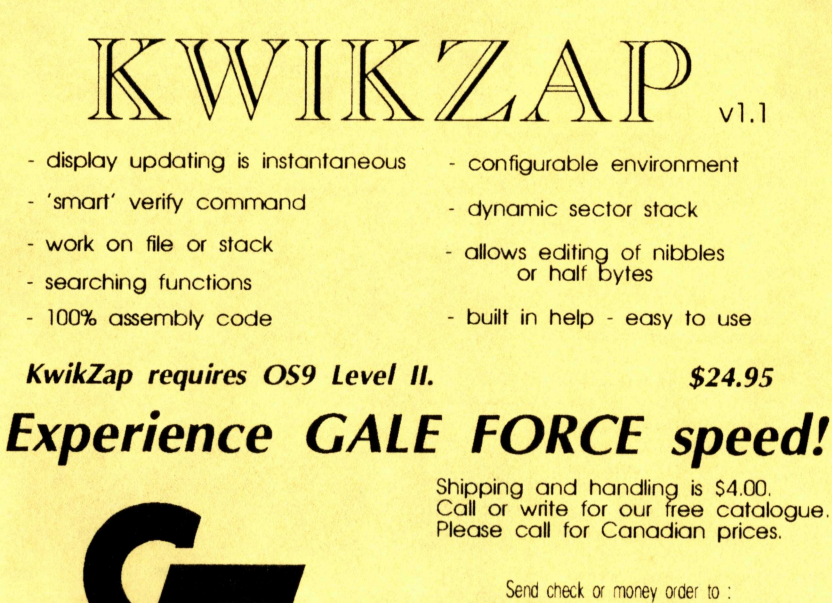

Gale Force Enterprises P.O. Box 66036 Station 'F', Vancouver, B.C., Canada, V5N 5IA

Checks: Allow 4 - 6 weeks for delivery. Money orders: processed immediately for KWIK delivery.  $(604)$  589-1660 8 AM - 5 PM PST (voice) 5PM - 8 AM (support BBS)

# 1992 First Annual Last CocoFest Report

# (May 30-31, Chicago, Illinois)

# by Allen Huffman

Just when it looked like there would be no more Color Computer Festivals, Dave Myers of CoCoPro! decided to sponsor a Chicago CoCcFest. Billed as the "First Annual Last CoCoFest", we at least had one more shot. at a grand scale gathering of CoCo supporters - and grand scale it was with the likes of Marty Goodman, Steve Bjork, Kevin Darling, Eddie Kuns, and many other CoCo notables in attendance. The hosting club was Glenside, which previously hosted the Chicago Rainbowfests.

To keep costs down, the event was held at the Northlake Meeting Center which was several blocks down the road from the Clubhouse Inn where attendees were staying. A shuttle bus was available for those who didn't feel like walking to the show.

### THE PARTY IS ON

Friday night kicked off with the "Party with<br>Marty". A small Marty". A small<br>admission fee (\$6) admission allowed entrance. This<br>"party" actually actually consited of nothing more than dozens of CoCo owners sitting around tables snacking on junk supplied by Glenside. To liven things up, a Midi rig was hooked up playing UltiMuse tunes. Overall, nothing too exciting happend though it did give everyone a chance to rub shoulders with Marty.

> -Alan Huffman (Sub-Etha Software)

### FEST PHOTOGRAPHER

Kevin Darling, Joel Hegberg and Allen Huffman stop to chat.

Pictures are by our roving reporter, Allen Huffman (of Sub-Etha Software). Due to space considerations, this article will continue in next month's issue, giving a detailed account. of the vendors and wares at. the May '92 Coco Fest. -Ed.

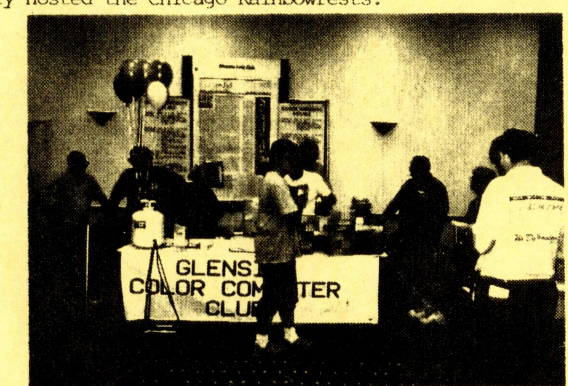

Glenside Coco Club - These guys had one of the most impressive looking booths.

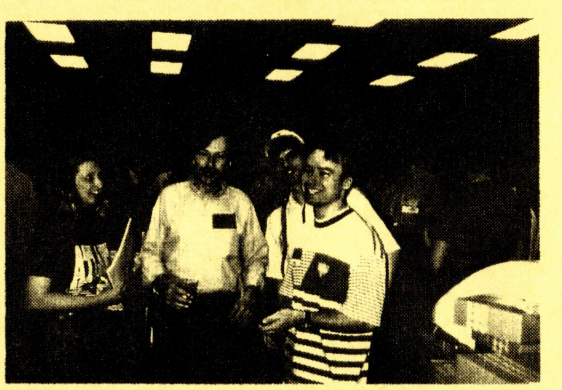

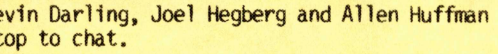

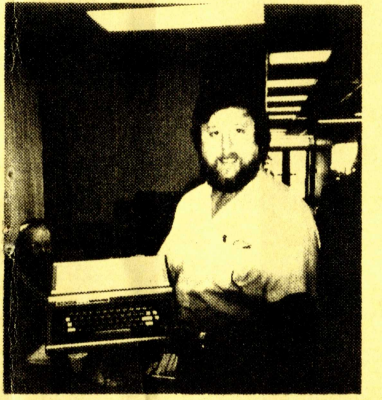

Proud owner of a Coco with serial #0001 The SUB-Etha/StrongWare Gang

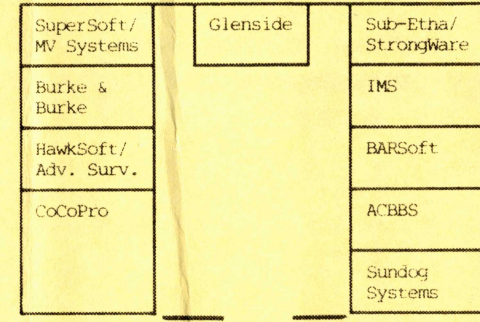

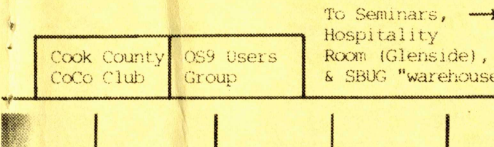

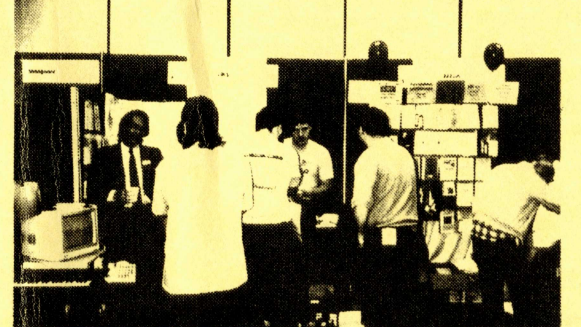

Dr. Mike Knudsen shows off UltiMusE at the IMS Booth SunDog Systems even gets

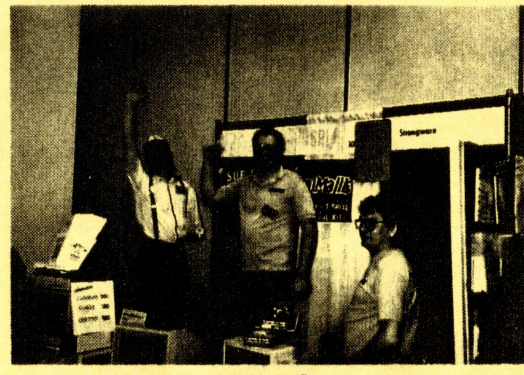

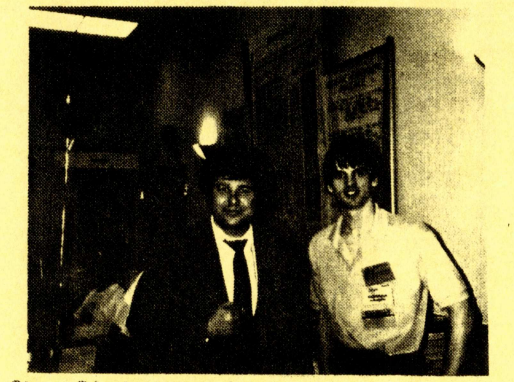

To Seminars,  $\rightarrow$  Steve Bjork poses with our Roying Reporter, Hospitality Steve gave a seminar on 12 years of the Cas Steve gave a seminar on 12 years of the Coco.

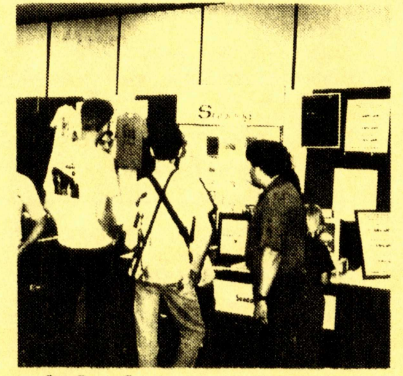

Steve Bjork's attention